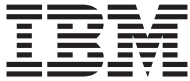

**ThinkCentre** 

# Aide-mémoire

#### *Contenu*

- **- Consignes de sécurité**
- **- Garanties et autres remarques**
- **- Installation de l'ordinateur**
- **- Récupération des logiciels**
- **- Identification des incidents et diagnostics**
- **- Services d'assistance IBM**
- **- Offre de logiciel IBM Lotus**

**ThinkCentre** 

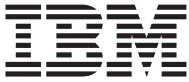

# Aide-mémoire

#### **Important**

Avant d'utiliser le présent document et le produit associé, prenez connaissance des informations générales figurant aux sections suivantes :

- v [«Consignes](#page-8-0) de sécurité» à la page vii
- v Annexe B, «Déclaration de Garantie IBM [Z125-4753-07](#page-54-0) 11/2002», à la page 37
- v Annexe D, [«Remarques»,](#page-82-0) à la page 65

#### **Première édition - juin 2004**

LE PRESENT DOCUMENT EST LIVRE ″EN L'ETAT″. IBM DECLINE TOUTE RESPONSABILITE, EXPRESSE OU IMPLICITE, RELATIVE AUX INFORMATIONS QUI Y SONT CONTENUES, Y COMPRIS EN CE QUI CONCERNE LES GARANTIES DE QUALITE MARCHANDE OU D'ADAPTATION A VOS BESOINS. Certaines juridictions n'autorisent pas l'exclusion des garanties implicites, auquel cas l'exclusion ci-dessus ne vous sera pas applicable.

Ce document est mis à jour périodiquement. Chaque nouvelle édition inclut les mises à jour. Les informations qui y sont fournies sont susceptibles d'être modifiées avant que les produits décrits ne deviennent eux-mêmes disponibles. En outre, il peut contenir des informations ou des références concernant certains produits, logiciels ou services non annoncés dans ce pays. Cela ne signifie cependant pas qu'ils y seront annoncés.

Pour plus de détails, pour toute demande d'ordre technique, ou pour obtenir des exemplaires de documents IBM, référez-vous aux documents d'annonce disponibles dans votre pays, ou adressez-vous à votre partenaire commercial.

Vous pouvez également consulter les serveurs Internet suivants :

- v <http://www.fr.ibm.com> (serveur IBM en France)
- v <http://www.can.ibm.com> (serveur IBM au Canada)
- v <http://www.ibm.com> (serveur IBM aux Etats-Unis)

*Compagnie IBM France Direction Qualité Tour Descartes 92066 Paris-La Défense Cedex 50*

© Copyright IBM France 2004. Tous droits réservés.

**© Copyright International Business Machines Corporation 2003. All rights reserved.**

# **Table des matières**

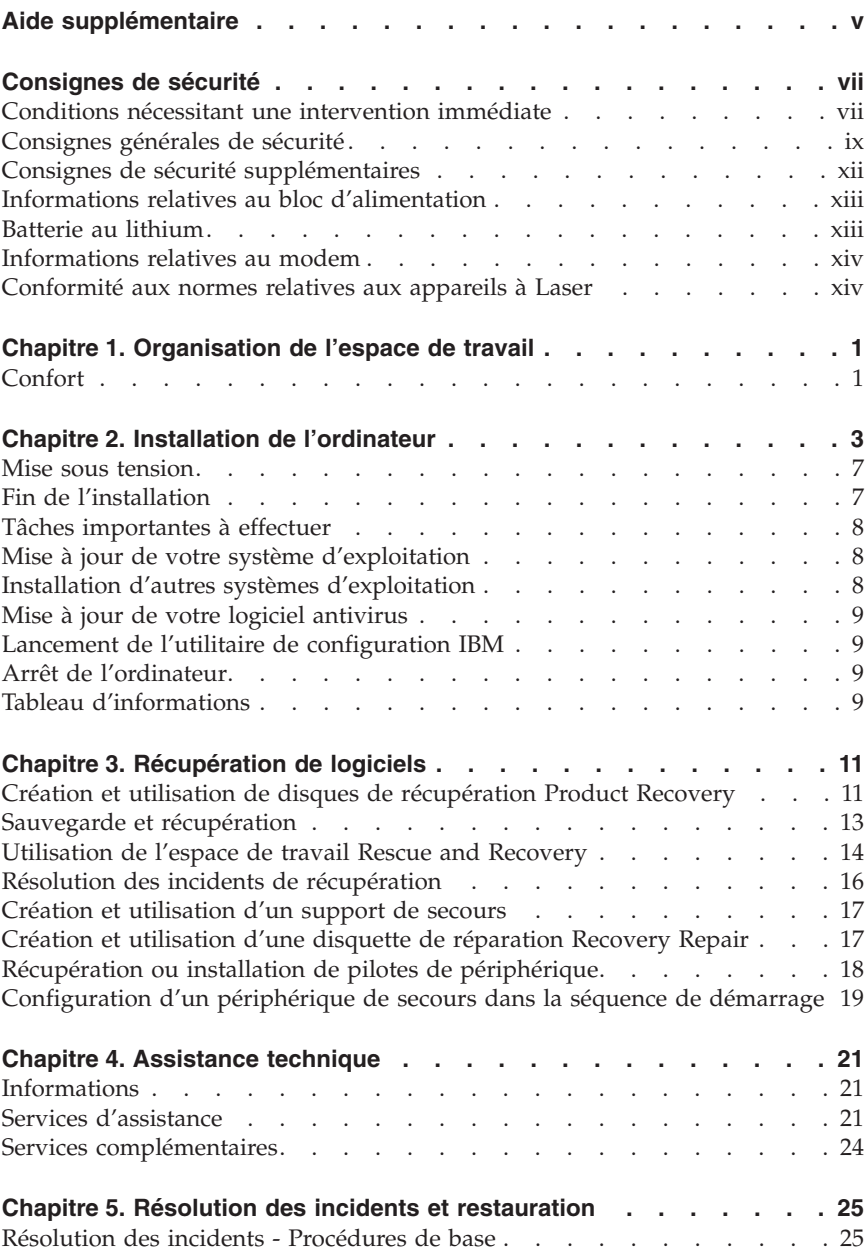

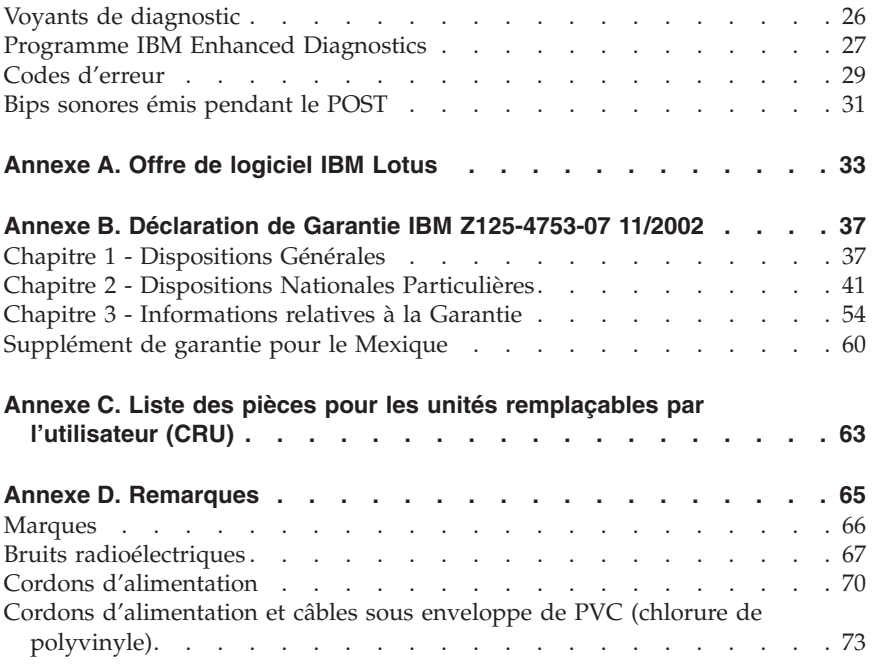

# <span id="page-6-0"></span>**Aide supplémentaire**

Le présent *Aide-mémoire* contient des informations sur l'installation de votre ordinateur IBM et le lancement du système d'exploitation. Cette publication fournit également des conseils d'identification et de résolution des incidents, des procédures de reprise logicielle, ainsi que des informations concernant les différents services d'assistance et les garanties.

Le *Guide d'utilisation* de votre ordinateur contient des informations sur l'installation d'équipements en option. Ce document au format PDF (Portable Document Format) est accessible via Access IBM sur le bureau de votre ordinateur. Au besoin, chargez le *Guide d'utilisation* dans Adobe Acrobat Reader pour consulter et imprimer les procédures correspondantes.

Access IBM est accessible directement sur le bureau de votre ordinateur ou en sélectionnant **Démarrer → Access IBM**. Il fournit des informations détaillées sur les sujets suivants :

- v Utilisation de votre ordinateur
- v Installation d'options matérielles
- v Connexion des câbles de communication
- v Identification et résolution des incidents standard
- v Enregistrement de votre ordinateur

Le World Wide Web vous permet d'accéder aux conseils et astuces d'utilisation les plus à jour, aux foires aux questions et aux forums de discussion consacrés à votre ordinateur, ainsi que de télécharger le *Guide d'utilisation*. Pour les techniciens chargés de la maintenance de l'ordinateur, le manuel *Hardware Maintenance Manual* est également disponible. Pour accéder à ces informations, consultez le site Web suivant : http://www.ibm.com/pc/support/.

Indiquez le type de machine et son numéro de modèle dans la zone **Quick Path**, puis cliquez sur **Go**.

# <span id="page-8-0"></span>**Consignes de sécurité**

Les informations qui suivent peuvent vous permettre d'utiliser en toute sécurité votre PC IBM. Suivez toutes les instructions fournies avec votre ordinateur et conservez-les. Les informations contenues dans le présent document ne modifient en rien les dispositions de votre contrat d'achat ou de la Déclaration de garantie limitée IBM.

IBM accorde beaucoup d'importance à la sécurité des utilisateurs. Nos produits sont développés avec un souci de sécurité et d'efficacité. Cependant, les PC sont des dispositifs électroniques. Les cordons d'alimentation, les adaptateurs d'alimentation, ainsi que d'autres dispositifs, peuvent créer des risques potentiels pouvant provoquer des blessures physiques ou des dommages matériels, en particulier en cas d'utilisation incorrecte. Afin de réduire ces risques, suivez les instructions fournies avec le produit, tenez compte de tous les avertissements mentionnés sur le produit ou signalés dans le mode d'emploi et lisez attentivement les informations fournies dans le présent document. Si vous suivez attentivement les instructions fournies dans le présent document et avec le produit, vous pourrez vous protéger contre les risques encourus et créer un environnement de travail plus sûr.

**Remarque :** Ces informations contiennent des références aux adaptateurs d'alimentation et aux batteries. Les ordinateurs portables IBM comportent des adaptateurs d'alimentation. Il en est de même pour certains produits IBM (tels que les haut-parleurs ou les écrans) qui sont fournis avec des adaptateurs d'alimentation externes. Si vous possédez ce type de produit, ces informations vous concernent. En outre, votre ordinateur peut contenir une batterie interne format bouton qui alimente votre horloge système, même lorsque l'ordinateur est débranché. Les consignes de sécurité relatives aux batteries concernent donc tous les ordinateurs.

#### **Conditions nécessitant une intervention immédiate**

**Un produit peut être endommagé en raison d'une mauvaise utilisation ou d'une négligence. Certains dommages matériels sont suffisamment graves pour que le produit ne doive plus être utilisé tant qu'il n'a pas fait l'objet d'une inspection et, si nécessaire, d'une réparation par un agent de service agréé.**

**Comme avec tout dispositif électronique, vous devez prêter une attention particulière au produit lors de sa mise sous tension. Il peut arriver, dans de rares cas, que vous détectiez une odeur, de la fumée ou des étincelles. Vous pouvez également entendre un bruit sec, un craquement ou un sifflement. Ces manifestations peuvent simplement indiquer qu'un composant**

**électronique interne est tombé en panne, mais sans que cela ne représente de risques. Elles peuvent aussi indiquer un incident mettant en cause la sécurité. Ne prenez aucun risque et ne tentez pas d'effectuer le diagnostic vous-même.**

**Inspectez fréquemment l'ordinateur et ses composants afin de détecter tout dommage, usure ou signe d'atteinte à la sécurité. Si vous n'êtes pas sûr du bon état d'un composant, n'utilisez plus le produit. Prenez contact avec le service d'assistance technique IBM Support Center ou avec le fabricant du produit pour savoir comment diagnostiquer l'incident et, si nécessaire, faites réparer le produit. Vous trouverez les numéros de téléphone des services IBM Support Center locaux à la section "Assistance technique" de ce manuel.**

**Dans l'éventualité peu probable où vous constateriez l'une des manifestations décrites ci-après, ou en cas d'incidents remettant en cause la sécurité d'utilisation, cessez d'utiliser le produit et débranchez-le de sa source d'alimentation et des lignes téléphoniques jusqu'à ce que vous ayez pu obtenir des instructions du service IBM Support Center.**

Vous trouverez les numéros de téléphone des services IBM Support Center locaux à la section "Assistance technique" de ce manuel.

- v Cordons d'alimentation, fiches électriques, adaptateurs d'alimentation, cordons d'extension, parasurtenseurs et blocs d'alimentation fendus, cassés ou endommagés.
- v Signes du surchauffe, fumée, étincelles ou feu.
- v Batterie endommagée (fissure, bosses), décharge provenant de la batterie, dépôt de substances étrangères sur la batterie.
- v Craquement, sifflement, bruit sec ou forte odeur provenant du produit.
- v Signes indiquant que du liquide s'est répandu sur l'ordinateur, sur le cordon d'alimentation ou sur l'adaptateur d'alimentation ou qu'un objet est tombé sur ces éléments.
- v Exposition à l'eau de l'ordinateur, du cordon d'alimentation ou de l'adaptateur d'alimentation.
- v Chute du produit ou dommages subis par ce dernier.
- v Fonctionnement anormal du produit alors que vous suivez le mode d'emploi.

**Remarque :** Si vous constatez l'une de ces manifestations au niveau d'un produit non IBM (par exemple, cordon d'extension), cessez de l'utiliser tant que vous n'avez pas obtenu d'instructions auprès du fabricant ou que vous n'avez pas obtenu de pièce de rechange.

## <span id="page-10-0"></span>**Consignes générales de sécurité**

Prenez toujours les précautions suivantes afin d'écarter tout risque de blessure ou de dommage matériel.

#### **Maintenance**

Ne tentez pas de réparer un produit vous-même, à moins d'y avoir été invité par le service IBM Support Center. Ne confiez votre ordinateur pour réparation qu'à un agent de service agréé IBM.

**Remarque :** Certains composants peuvent être mis à jour ou remplacés par le client. Ces composants sont appelés unités remplaçables par l'utilisateur ou CRU. IBM identifie expressément les CRU en tant que telles et fournit à l'utilisateur une documentation contenant les instructions adéquates lorsque l'utilisateur peut effectuer lui-même le remplacement du composant. Durant l'opération de remplacement, suivez scrupuleusement toutes les instructions qui vous sont fournies. Vérifiez toujours préalablement que l'ordinateur est hors tension et qu'il est débranché de toute source d'alimentation. Si vous avez des questions ou des doutes, adressez-vous au service d'assistance technique IBM Support Center.

# **Cordons et adaptateurs d'alimentation**

Utilisez uniquement les cordons et les adaptateurs d'alimentation fournis par le fabricant du produit.

N'attachez jamais un cordon d'alimentation autour de l'adaptateur d'alimentation ou autour d'un autre objet. Vous risquez de distendre le cordon, de l'user ou de le fendiller et de créer un risque d'atteinte à la sécurité.

Placez toujours les cordons d'alimentation de telle manière que personne ne marche dessus, que rien ne puisse les coincer et que personne ne puisse trébucher dessus.

Protégez les cordons d'alimentation et les adaptateurs d'alimentation contre toute projection de liquide. Ainsi, ne laissez pas ces composants près d'un lavabo, de canalisations, des toilettes ou sur des sols qui sont nettoyés avec des nettoyants liquides. Tout liquide peut provoquer un court-circuit, en particulier si le cordon d'alimentation ou si l'adaptateur d'alimentation a été soumis à de mauvaises conditions d'utilisation. Les liquides peuvent également provoquer une corrosion progressive des terminaisons du cordon d'alimentation et/ou des terminaisons des connecteurs de l'adaptateur d'alimentation, corrosion qui peut elle-même provoquer une surchauffe.

Branchez toujours les cordons d'alimentation et les câbles d'interface dans l'ordre adéquat et vérifiez que tous les connecteurs du cordon d'alimentation sont fermement et correctement connectés au réceptacle.

N'utilisez aucun adaptateur d'alimentation présentant des traces de corrosion au niveau des broches d'entrée du courant alternatif et/ou des signes de surchauffe (par exemple, plastique déformé) au niveau de l'entrée du courant alternatif ou en un endroit quelconque.

N'utilisez pas un cordon d'alimentation dont les contacts électriques présentent des signes de corrosion ou de surchauffe ou qui semble endommagé.

## **Prolongateurs et dispositifs connexes**

Vérifiez que les prolongateurs, les parasurtenseurs, les blocs d'alimentation continue et les multiprises que vous utilisez sont prévus pour prendre en charge les exigences électriques du produit. Ne surchargez jamais ces dispositifs. En cas d'utilisation de multiprises, la charge ne doit pas excéder leur tension d'entrée. Consultez un électricien si vous avez des questions concernant les charges électriques, les conditions requises en matière d'alimentation et les tensions d'entrée.

## **Fiches électriques et prises de courants**

Si le réceptacle (prise de courant) que vous souhaitez utiliser avec votre équipement informatique semble être endommagé ou sujet à la corrosion, ne l'utilisez pas tant qu'il n'a pas été remplacé par un électricien qualifié.

Ne pliez pas et ne modifiez pas la fiche électrique. Si cette fiche est endommagée, prenez contact avec le fabricant afin d'obtenir une fiche de remplacement.

Certains produits sont équipés d'une fiche électrique à trois broches. Ce type de fiche ne doit être branché que dans une prise mise à la terre. Il s'agit d'un dispositif de sécurité. N'éliminez pas cette sécurité en tentant d'insérer la fiche dans une prise non mise à la terre. Si vous ne pouvez pas insérer la fiche dans la prise, prenez contact avec un électricien afin qu'il vous fournisse un adaptateur de prise agréé ou qu'il remplace la prise de courant par une prise prenant en charge la fiche utilisée. Ne surchargez jamais une prise de courant. La charge totale du système ne doit pas excéder 80 % de la tension du disjoncteur principal. Consultez un électricien si vous avez des questions concernant les charges électriques ou la tension du disjoncteur principal.

Vérifiez que la prise de courant que vous utilisez est correctement câblée, facilement accessible et située à proximité de l'équipement. Ne dépliez pas en totalité les cordons d'alimentation afin de ne pas risquer de les soumettre à des tensions mécaniques trop fortes.

Branchez et débranchez toujours avec précaution l'équipement.

# **Batteries**

Tous les PC IBM contiennent une batterie format bouton non rechargeable destinée à alimenter l'horloge système. En outre, de nombreux portables tels que les ThinkPad utilisent un bloc de batteries rechargeable destiné à alimenter le système lorsqu'il est utilisé en mode portable. La compatibilité des batteries fournies par IBM en vue d'être utilisées avec un produit IBM a été testée. Ces batteries doivent être uniquement remplacées par des composants agréés par IBM.

Ne tentez jamais d'ouvrir ou de réparer une batterie. N'écrasez pas, ne percez pas et n'incinérez pas les batteries, et ne provoquez pas de court-circuit au niveau des contacts métalliques. N'exposez pas les batteries à des projections d'eau ou d'autres liquides. Rechargez les blocs de batteries en suivant strictement les instructions fournies dans la documentation du produit.

Toute utilisation incorrecte d'une batterie peut provoquer la surchauffe de cette dernière, et l'apparition d'émanations gazeuses ou de flammes. Si votre batterie est endommagée ou si vous remarquez qu'elle se décharge ou qu'un dépôt est présent sur les éléments de contacts, cessez de l'utiliser et prenez contact avec le fabricant afin d'obtenir une batterie de remplacement.

Les batteries peuvent se dégrader en cas de non utilisation prolongée. Le fait de laisser certaines batteries rechargeables (telles que les batteries au lithium-ion) déchargées et inutilisées pendant une période prolongée peut accroître les risques de court-circuit de la batterie, réduire sa durée de vie et mettre en danger la sécurité. Ne laissez pas les batteries au lithium-ion rechargeables complètement déchargées et ne les stockez pas dans cet état.

# **Chaleur et ventilation du produit**

Les ordinateurs génèrent de la chaleur lorsqu'ils sont sous tension et lors des chargements de batteries. Les portables peuvent générer une quantité importante de chaleur en raison de leur format compact. Respectez toujours les mesures de précaution décrites ci-après :

- Ne laissez pas la base de l'ordinateur en contact prolongé avec vos genoux ou avec une partie quelconque de votre corps lorsque l'ordinateur est en fonctionnement ou que la batterie est en cours de chargement. L'ordinateur génère de la chaleur pendant son utilisation. Un contact prolongé avec le corps peut provoquer un certain inconfort et éventuellement des brûlures.
- v N'utilisez pas votre ordinateur et ne rechargez pas la batterie à proximité de matériaux inflammables ou potentiellement explosifs.
- v Des bouches d'aération, des ventilateurs et/ou des dissipateurs thermiques équipent le produit afin d'assurer la sécurité, la fiabilité et le confort d'utilisation. Ces dispositifs peuvent être obstrués par inadvertance si le produit est posé sur un lit, sur un canapé, sur un tapis ou sur toute surface souple. Ne bloquez jamais ces dispositifs et ne les couvrez pas.

# <span id="page-13-0"></span>**Sécurité des unités de CD et de DVD**

Les unités de CD et de DVD font tourner les disques à grande vitesse. Si un CD ou un DVD est fendu ou endommagé physiquement, il risque de se casser durant l'utilisation de l'unité. Afin d'éviter toute blessure pouvant être provoquée par ce type de situation et de réduire les risques de dommages pour la machine, respectez les instructions suivantes :

- v Stockez toujours les CD/DVD dans leur emballage d'origine.
- v Stockez toujours les CD/DVD loin des rayons du soleil et de toute source de chaleur.
- v Retirez les CD/DVD de l'ordinateur lorsque vous ne les utilisez plus.
- v Ne tordez pas et ne pliez pas les CD/DVD. N'essayez pas de les introduire de force dans l'ordinateur ou dans leur emballage.
- v Avant chaque utilisation, vérifiez que les CD/DVD sont indemnes de toute fissure. N'utilisez pas des disques fendus ou endommagés.

## **Consignes de sécurité supplémentaires**

#### **DANGER**

**Le courant électrique provenant de l'alimentation, du téléphone et des câbles de transmission peut présenter un danger.**

**Pour éviter tout risque de choc électrique :**

- v **Ne manipulez aucun câble et n'effectuez aucune opération d'installation, d'entretien ou de reconfiguration de ce produit au cours d'un orage.**
- v **Branchez tous les cordons d'alimentation sur un socle de prise de courant correctement câblé et mis à la terre.**
- v **Branchez sur des socles de prise de courant correctement câblés tout équipement connecté à ce produit.**
- v **Lorsque cela est possible, n'utilisez qu'une seule main pour connecter ou déconnecter les câbles d'interface.**
- v **Ne mettez jamais un équipement sous tension en cas d'incendie ou d'inondation, ou en présence de dommages matériels.**
- v **Avant de retirer les carters de l'unité, mettez celle-ci hors tension et déconnectez ses cordons d'alimentation, ainsi que les câbles qui la relient aux réseaux, aux systèmes de télécommunication et aux modems (sauf instruction contraire mentionnée dans les procédures d'installation et de configuration).**
- v **Lorsque vous installez, que vous déplacez, ou que vous manipulez le présent produit ou des périphériques qui lui sont raccordés, reportez-vous aux instructions ci-dessous pour connecter et déconnecter les différents cordons.**

<span id="page-14-0"></span>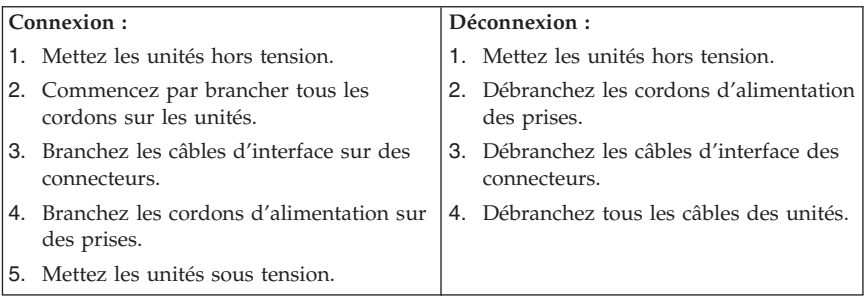

## **Informations relatives au bloc d'alimentation**

Ne retirez jamais le carter du bloc d'alimentation ou de tout élément auquel est fixée l'étiquette suivante :

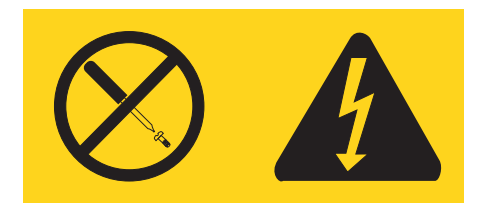

Tout composant portant cette étiquette présente un danger électrique, ainsi qu'un niveau de courant et d'énergie. Aucune pièce de ces composants n'est réparable. Si vous pensez qu'ils peuvent être à l'origine d'un incident, contactez un technicien de maintenance.

#### **Batterie au lithium**

#### **ATTENTION : Danger d'explosion en cas de remplacement incorrect de la batterie.**

Remplacer la batterie usagée par une batterie de référence identique exclusivement, (référence 33F8354), ou suivre les instructions du fabricant qui en définit les équivalences. La batterie contient du lithium et peut exploser en cas de mauvaise utilisation, de mauvaise manipulation ou de mise au rebut inappropriée.

#### *Ne pas :*

- v la jeter à l'eau
- l'exposer à une température supérieure à 100 °C (212 °F)
- v chercher à la réparer ou à la démonter

<span id="page-15-0"></span>Ne pas mettre la batterie à la poubelle. Pour la mise au rebut, se reporter à la réglementation en vigueur.

### **Informations relatives au modem**

Lors de l'utilisation de votre matériel téléphonique, il est important de respecter les consignes ci-après afin de réduire les risques d'incendie, d'électrocution et d'autres blessures :

- v N'installez jamais de cordons téléphoniques durant un orage.
- v Les prises téléphoniques ne doivent pas être installées dans des endroits humides, excepté si le modèle a été conçu à cet effet.
- v Ne touchez jamais un cordon téléphonique ou un terminal non isolé avant que la ligne ait été déconnectée du réseau téléphonique.
- v Soyez toujours prudent lorsque vous procédez à l'installation ou à la modification de lignes téléphoniques.
- v Si vous devez téléphoner pendant un orage, pour éviter tout risque de choc électrique, utilisez toujours un téléphone sans fil.
- v En cas de fuite de gaz, n'utilisez jamais un téléphone situé à proximité de la fuite.

### **Conformité aux normes relatives aux appareils à Laser**

Certains modèles d'ordinateurs personnels IBM sont équipés en usine d'une unité de CD-ROM ou de DVD-ROM. Mais ces unités sont également vendues séparément en tant qu'options. L'unité de CD-ROM/DVD-ROM est un appareil à laser. Aux Etats-Unis, l'unité de CD-ROM/DVD-ROM est certifiée conforme aux normes indiquées dans le sous-chapitre J du DHHS 21 CFR relatif aux produits à laser de classe 1. Dans les autres pays, elles sont certifiées être des produits à laser de classe 1 conformes aux normes IEC 825 et CENELEC EN 60 825.

Lorsqu'une unité de CD-ROM ou de DVD-ROM est installée, tenez compte des remarques suivantes.

#### **ATTENTION :**

**Pour éviter tout risque d'exposition au rayon laser, respectez les consignes de réglage et d'utilisation des commandes, ainsi que les procédures décrites dans le présent manuel.**

En ouvrant l'unité de CD-ROM ou de DVD-ROM, vous vous exposez au rayonnement dangereux du laser. Aucune pièce de l'unité n'est réparable. **Ne retirez pas le carter de l'unité.**

Certaines unités de CD-ROM ou de DVD-ROM peuvent contenir une diode à laser de classe 3A ou 3B. Prenez connaissance des informations suivantes.

**DANGER**

**Rayonnement laser lorsque le carter est ouvert. Evitez toute exposition directe au rayon laser. Evitez de regarder fixement le faisceau ou de l'observer à l'aide d'instruments optiques.**

# <span id="page-18-0"></span>**Chapitre 1. Organisation de l'espace de travail**

Pour exploiter au mieux votre ordinateur, disposez le matériel et arrangez votre espace de travail de la façon la plus adaptée à vos besoins et au type de travail effectué. Votre confort est extrêmement important, mais tenez également compte des sources de lumière, de la circulation de l'air et de l'emplacement des prises électriques lorsque vous organisez votre espace de travail.

# **Confort**

Bien qu'il n'existe pas de position de travail idéale pour tous, voici quelques conseils qui vous aideront à trouver celle qui vous convient le mieux.

La position assise prolongée provoquant une certaine fatigue, choisissez un siège de bonne qualité. Le dossier et le siège doivent être réglables séparément et fournir un bon support. Le siège doit être courbé à l'avant pour un plus grand confort des jambes. Réglez la hauteur de votre chaise ; vos cuisses doivent être parallèles au sol, et les pieds à plat sur le sol ou sur un repose-pieds.

Lorsque vous utilisez le clavier, vos avant-bras doivent être horizontaux et vos poignets dans une position confortable. Appuyez légèrement sur les touches de votre clavier en gardant les mains et les doigts détendus. Si nécessaire, vous pouvez modifier l'inclinaison du clavier en réglant la position des béquilles.

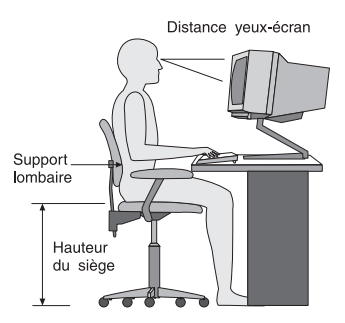

Disposez l'écran de façon que le haut soit situé légèrement en dessous du niveau de vos yeux. Placez-le à une distance confortable (50 à 60 cm),directement face à vous pour que vous n'ayez pas à vous pencher pour le regarder. Veillez à positionner les autres équipements que vous utilisez régulièrement, comme le téléphone ou la souris, à portée de main.

# **Reflets et éclairage**

Placez l'écran de façon à éviter au maximum les reflets dus à la lumière provenant des plafonniers, des fenêtres et d'autres sources. Même la lumière réfléchie par des surfaces brillantes peut provoquer des reflets gênants sur votre écran. Si possible, placez l'écran perpendiculairement aux sources de lumière. Réduisez l'éclairage de la pièce en éteignant les lampes ou en les équipant d'ampoules de plus faible puissance. Si vous installez l'écran près d'une fenêtre, utilisez des rideaux ou des stores pour filtrer la lumière du soleil. Vous devrez sans doute modifier le réglage de la luminosité et du contraste plusieurs fois par jour selon les conditions d'éclairage.

S'il vous est impossible d'éviter les reflets ou de modifier l'éclairage, placez un filtre anti-reflets sur l'écran. Cependant, ces filtres peuvent affecter la clarté de l'image. Ne les utilisez qu'en dernier recours.

L'accumulation de poussière sur l'écran peut aggraver la gêne liée aux reflets. Il est donc conseillé de nettoyer régulièrement l'écran à l'aide d'un chiffon doux et humidifié avec un produit d'entretien liquide non abrasif.

# **Circulation de l'air**

L'ordinateur et l'écran produisent de la chaleur. Sur votre ordinateur, un ventilateur aspire l'air froid et rejette l'air chaud. L'écran laisse l'air chaud s'échapper par des fentes d'aération ; leur obstruction peut déclencher une surchauffe et provoquer un dysfonctionnement ou une détérioration de l'appareil. Installez l'ordinateur et l'écran de manière à ce que rien n'obstrue les fentes d'aération : un espace de 5 cm est généralement suffisant. Veillez également à ce que le souffle d'air chaud ne soit pas dirigé vers une autre personne.

## **Prises électriques et longueur des câbles**

L'emplacement final de l'ordinateur risque d'être déterminé par celui des prises électriques et par la longueur des câbles et cordons d'alimentation de l'écran, de l'imprimante et des autres périphériques.

Lorsque vous organisez votre espace de travail :

- v Evitez d'utiliser des rallonges. Lorsque c'est possible, branchez directement le cordon d'alimentation de l'ordinateur sur un socle de prise de courant.
- v Veillez à ce que les cordons et les câbles ne gênent pas le passage ; ils risquent d'être déplacés accidentellement.

Pour plus d'informations sur les cordons d'alimentation, reportez-vous à la section «Cordons [d'alimentation»](#page-87-0) à la page 70 du présent manuel.

# <span id="page-20-0"></span>**Chapitre 2. Installation de l'ordinateur**

**Remarque :** Votre ordinateur ne présente peut-être pas tous les connecteurs décrits dans ce chapitre.

Les informations suivantes expliquent comment installer votre ordinateur. Localisez les petites icônes représentant les différents connecteurs à l'arrière de celui-ci.

Si les câbles fournis et le panneau de connecteurs sont codifiés en couleur, il suffit de faire correspondre la couleur de l'extrémité du câble à celle du connecteur. Par exemple, branchez l'extrémité bleue d'un câble dans un connecteur bleu, et l'extrémité rouge dans un connecteur rouge.

- 1. Vérifiez la position du sélecteur de tension, à l'arrière de l'ordinateur. Au besoin, faites glisser le sélecteur à l'aide d'un stylo à bille.
	- v Si la tension d'alimentation est située entre 90 et 137 V en courant alternatif, positionnez le sélecteur sur 115 V.
	- v Si la tension d'alimentation est située entre 180 et 265 V en courant alternatif, positionnez le sélecteur sur 230 V.

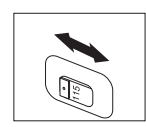

2. Le cordon du clavier est doté soit d'un connecteur de clavier standard 1, soit d'un connecteur USB (Universal Serial Bus) <mark>2</mark>. Branchez le câble du clavier sur le connecteur approprié.

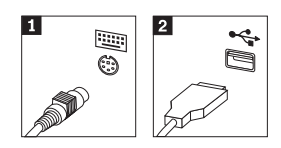

3. La cordon de la souris est équipé d'un connecteur de souris standard **1** ou d'un connecteur USB 2. Branchez ce cordon sur le connecteur de souris approprié.

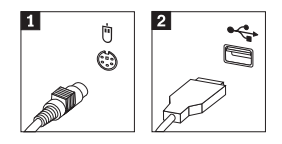

4. Branchez le câble de l'écran sur le connecteur approprié de l'ordinateur.

- v Si vous disposez d'un écran SVGA, branchez le câble sur le connecteur comme indiqué.
	- **Remarque :** Si votre modèle d'ordinateur est doté de deux connecteurs d'écran, veillez à utiliser le connecteur situé sur la carte AGP.

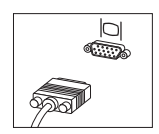

v Si vous disposez d'un écran DVI, branchez le câble sur le connecteur comme indiqué.

**Remarque :** Pour pouvoir prendre en charge ce type d'écran, votre ordinateur doit être équipé d'un adaptateur spécifique.

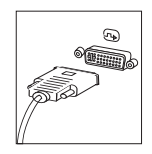

5. Le cas échéant, connectez le modem à l'aide des instructions suivantes.

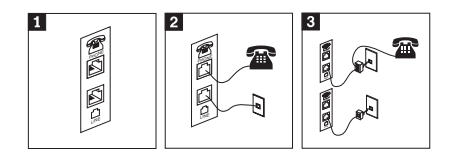

- 1- Utilisez la connexion double à l'arrière de l'ordinateur, comme illustré ci-dessus. 2- Branchez l'une des extrémités du câble téléphonique sur le téléphone, et l'autre extrémité sur le connecteur de téléphone, à l'arrière de l'ordinateur. Branchez l'une des extrémités du câble de modem sur le connecteur de modem situé à l'arrière de l'ordinateur, et l'autre extrémité sur la prise téléphonique.
- 3- Dans certains cas, un répartiteur ou un convertisseur doit être mis en place pour relier les câbles à la prise téléphonique, comme indiqué dans la partie supérieure de cette illustration. Le répartiteur peut également être utilisé sans téléphone, comme représenté au bas de l'illustration.

6. Si vous disposez de périphériques audio, vous devez les connecter selon les instructions suivantes. Pour plus de détails sur les haut-parleurs, reportez-vous aux étapes 7 et 8.

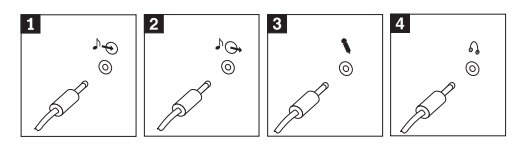

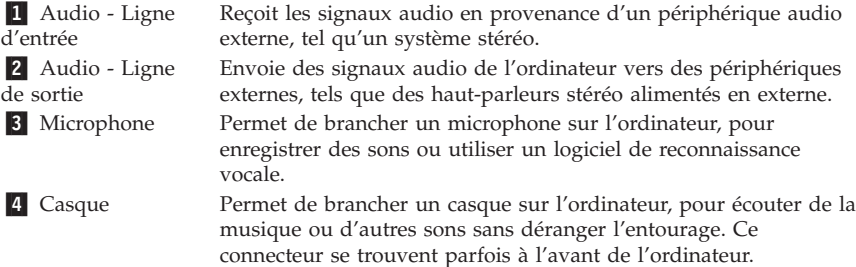

7. Si vous disposez de haut-parleurs *alimentés* via un bloc d'alimentation, respectez les instructions suivantes.

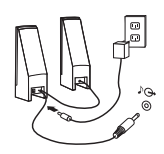

- a. Au besoin, branchez le câble entre les deux haut-parleurs. Sur certains dispositifs, ce câble est fixe.
- b. Connectez le bloc d'alimentation sur le haut-parleur.
- c. Connectez les haut-parleurs à l'ordinateur.
- d. Connectez le bloc d'alimentation à la source de courant alternatif.
- 8. Si vous disposez de haut-parleurs *qui ne sont pas alimentés* via un bloc d'alimentation, respectez les instructions suivantes.

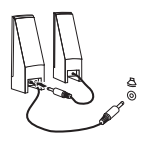

- a. Au besoin, branchez le câble entre les deux haut-parleurs. Sur certains dispositifs, ce câble est fixe.
- b. Connectez les haut-parleurs à l'ordinateur.

9. Le cas échéant, connectez les autres périphériques. Votre ordinateur ne présente peut-être pas tous les connecteurs illustrés ici.

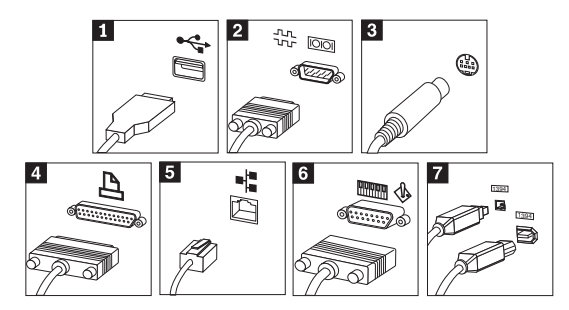

**1** USB Permet de relier un périphérique nécessitant une connexion USB (scanneur, souris, imprimante ou assistant électronique). 2 Série Permet de relier un modem externe, une imprimante série ou autre périphérique doté d'un connecteur série à 9 broches. 3 S-vidéo Permet de relier un téléviseur doté d'un connecteur S-vidéo. Présent sur certaines cartes vidéo hautes performances. 4 Parallèle Permet de relier une imprimante parallèle ou autre périphérique doté d'un connecteur parallèle à 25 broches. 5 Ethernet Permet de relier l'ordinateur à un réseau local de type Ethernet ou à un câble de modem.

> **Important** Des câbles Ethernet de classe 5 doivent être utilisés pour l'exploitation du système sur un réseau Ethernet dans les limites FCC.

6- MIDI/manette de jeux Permet de relier une manette de jeux, un boîtier de commande ou un périphérique de type MIDI (un clavier MIDI, par exemple). **7** IEEE 1394 Connecteur de transfert rapide des données. Il existe deux types de connecteur IEEE 1394 : à 4 broches et à 6 broches. Le connecteur IEEE 1394 permet de relier plusieurs types de composants électroniques, tels que des périphériques numériques audio et des scanneurs.

10. Branchez les cordons d'alimentation à des prises électriques mises à la terre.

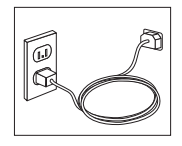

<span id="page-24-0"></span>**Remarque :** Pour plus d'informations sur les connecteurs, accédez à Access IBM sur le bureau de votre ordinateur.

#### **Mise sous tension**

Mettez d'abord l'écran et les autres périphériques externes sous tension, puis l'ordinateur. Lorsque l'autotest est terminé, la fenêtre comportant le logo IBM se ferme. Si des logiciels sont préinstallés sur l'ordinateur, le programme d'installation des logiciels démarre.

Si des incidents surviennent lors du démarrage, reportez-vous au [Chapitre](#page-42-0) 5, «Résolution des incidents et [restauration»,](#page-42-0) à la page 25 et au [Chapitre](#page-38-0) 4, [«Assistance](#page-38-0) technique», à la page 21.

#### **Fin de l'installation**

#### **Important**

Lisez attentivement les contrats de licence avant d'utiliser les programmes contenus sur cet ordinateur. Vous y trouverez le détail de vos droits et obligations, ainsi que les garanties relatives à ces logiciels. L'utilisation de ces programmes signifie que les termes de ces contrats vous agréent. N'utilisez pas les programmes si les termes ne vous agréent pas. Renvoyez alors rapidement le système pour un remboursement complet.

#### **Attention**

Certains modèles possèdent une version multilingue préinstallée de Windows XP Professionnel. Si tel est le cas pour votre ordinateur, vous serez invité à choisir une langue durant l'installation initiale. A l'issue de l'installation, vous pourrez modifier la version de langue à partir du Panneau de configuration de Windows. Notez que presque toutes les fonctions Windows seront dans la langue que vous allez choisir, alors que certaines applications, ou parties d'applications, préinstallées, vont demeurer en anglais.

Après avoir démarré l'ordinateur pour la première fois, suivez les instructions affichées à l'écran pour terminer l'installation des logiciels. Si vous ne procédez pas à cette opération à ce moment-là, des résultats imprévus peuvent se produire. Lorsque l'installation est terminée, cliquez sur **Access IBM** sur le bureau de votre ordinateur pour obtenir des informations supplémentaires sur votre ordinateur.

### <span id="page-25-0"></span>**Tâches importantes à effectuer**

Une fois votre ordinateur configuré, exécutez les tâches suivantes, afin de gagner du temps et d'éviter des désagréments plus tard :

v Créez une disquette *Enhanced Diagnostics*. Les outils Enhanced Diagnostics font partie du programme de récupération et permettent d'isoler les incidents d'origine matérielle. En créant dès à présent une disquette *Enhanced Diagnostics*, vous êtes assuré de pouvoir lancer ces outils, même si le programme de récupération n'est plus accessible. Reportez-vous à la section «Création d'une disquette IBM Enhanced [Diagnostics»](#page-45-0) à la page 28.

**Remarque :** Unité de disquettes USB en option requise pour la création de la disquette Enhanced Diagnostic.

v Relevez le type de machine/modèle et le numéro de série de l'ordinateur. Ces informations vous seront demandées en cas d'intervention de maintenance ou de support technique. Reportez-vous à la section [«Tableau](#page-26-0) [d'informations»](#page-26-0) à la page 9.

Conservez le présent *Aide-mémoire* dans un endroit sûr. Il contient de précieuses informations sur la réinstallation des logiciels préchargés. Le Chapitre 3, [«Récupération](#page-28-0) de logiciels», à la page 11 contient des informations sur la récupération des logiciels préchargés.

## **Mise à jour de votre système d'exploitation**

Microsoft crée des mises à jour pour divers systèmes d'exploitation et les met à disposition sur le site Web Update de Microsoft Windows. Le site Web identifie automatiquement les mises à jour Windows disponibles pour votre ordinateur et affiche uniquement la liste de ces mises à jour. Ces mises à jour peuvent inclure des correctifs de sécurité, de nouvelles versions de composants Windows (par exemple, Lecteur multimédia), des correctifs pour d'autres composants du système d'exploitation Windows ou des améliorations.

Pour en savoir plus sur la mise à jour de votre système d'exploitation, utilisez Access IBM.

#### **Installation d'autres systèmes d'exploitation**

Si vous installez un autre système d'exploitation, suivez les instructions fournies avec les CD ou disquettes de ce système d'exploitation. N'oubliez pas d'installer tous les pilotes de périphérique après avoir procédé à l'installation du système d'exploitation. Les instructions correspondantes sont généralement fournies avec les pilotes de périphérique.

## <span id="page-26-0"></span>**Mise à jour de votre logiciel antivirus**

Votre ordinateur est doté du logiciel Norton AntiVirus que vous pouvez utiliser pour détecter et éliminer les virus. Vous devez lancer l'application LiveUpdate afin d'obtenir les dernières mise à jour du site Web de Norton AntiVirus. LiveUpdate télécharge la liste de virus la plus récente afin que Norton AntiVirus l'utilise lors du prochain scannage de votre ordinateur.

Pour en savoir plus sur la mise à jour de votre logiciel antivirus, utilisez Access IBM.

#### **Lancement de l'utilitaire de configuration IBM**

L'utilitaire de configuration IBM vous permet de visualiser, définir ou modifier les paramètres et les mots de passe pour la configuration du BIOS.

- 1. Arrêtez le système d'exploitation et mettez votre ordinateur hors tension.
- 2. Appuyez sur la touche F1 et maintenez-la enfoncée pour mettre l'ordinateur sous tension. Lorsque plusieurs signaux sonores sont émis, relâchez la touche F1.
	- **Remarque :** Si un mot de passe administrateur a été défini, vous devez le taper pour afficher le menu de l'utilitaire de configuration IBM. Pour en savoir plus sur l'utilitaire de configuration IBM, reportez-vous au *guide d'utilisation* livré avec votre ordinateur.

L'utilitaire de configuration IBM peut démarrer automatiquement lorsque le POST détecte la suppression ou l'ajout de matériel sur votre ordinateur.

#### **Arrêt de l'ordinateur**

Lorsque vous souhaitez mettre l'ordinateur hors tension, suivez toujours la procédure d'arrêt du système d'exploitation. Vous éviterez ainsi de perdre les données non sauvegardées ou d'altérer les logiciels. Pour arrêter Microsoft Windows, sélectionnez la procédure d'arrêt ou de mise hors tension de l'ordinateur.

# **Tableau d'informations**

Il peut être utile de noter les informations relatives à votre ordinateur, dans l'éventualité d'une opération de maintenance. Le technicien du support vous demandera probablement ces renseignements.

Le type, le modèle et le numéro de série de la machine sont indiqués sur l'ordinateur. Le formulaire ci-dessous vous permet de noter ces informations :

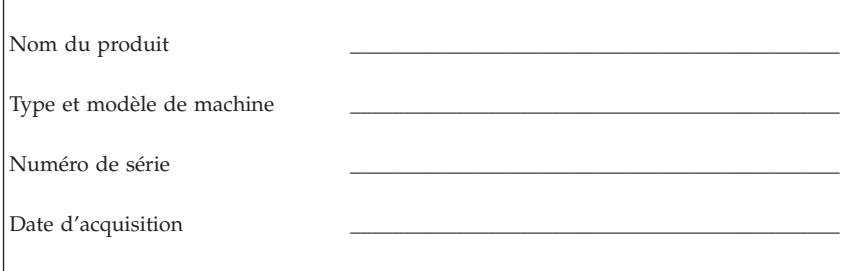

Enregistrez votre ordinateur lorsque vous accédez pour la première fois au site Web d'IBM. Vous pourrez alors bénéficier des avantages suivants :

- v Un service plus rapide lorsque vous téléphonerez à IBM pour obtenir de l'aide
- v L'envoi automatique de logiciels gratuits et d'offres promotionnelles

Accédez à l'adresse http://www.ibm.com/pc/register/ et suivez les instructions qui s'affichent à l'écran. Consultez Access IBM pour plus d'informations sur la procédure d'enregistrement de votre ordinateur.

# <span id="page-28-0"></span>**Chapitre 3. Récupération de logiciels**

Le programme IBM Rescue and Recovery associé au programme Rapid Restore (l'ensemble étant appelé ci-après programme Rescue and Recovery) fournit un grand nombre de solutions de récupération pouvant s'adapter à presque toutes les situations. Certaines portions du programme IBM Rescue and Recovery résident dans d'autres programmes Windows de votre système, alors que d'autres portions résident dans une zone distincte et cachée du disque dur spécifiquement conçue pour la récupération. Le présent chapitre a pour but de vous aider à vous familiariser avec certaines des solutions de récupération fournies par le programme IBM Rescue and Recovery installé sur votre ordinateur.

#### **Tâches à exécuter avant qu'un incident ne survienne**

- v Créez des disques de récupération Product Recovery. Pour cela, reportez-vous à la section ″Création et utilisation de disques Product Recovery″.
- v Créez des supports de secours. Reportez-vous à la section [«Création](#page-34-0) et [utilisation](#page-34-0) d'un support de secours» à la page 17.
- v Effectuez une sauvegarde périodique du disque dur. Reportez-vous à la section «Sauvegarde et [récupération»](#page-30-0) à la page 13.
- v Créez un disque de réparation Recovery Repair. Reportez-vous à la section «Résolution des incidents de [récupération»](#page-33-0) à la page 16.
- **Remarque :** Le disque de secours, le premier des disques de récupération Product Recovery et les disques de sauvegarde sont amorçables et peuvent être démarrés dans tout type d'unité de CD ou de DVD, exception faite des unités de DVD-RAM.

#### **Tâches à exécuter après la survenue d'un incident**

Le point de démarrage de la plupart des tâches de récupération est l'espace de travail Rescue and Recovery. Reportez-vous à la section [«Utilisation](#page-31-0) de l'espace de travail Rescue and [Recovery»](#page-31-0) à la page 14.

# **Création et utilisation de disques de récupération Product Recovery**

Si votre ordinateur est équipé d'une unité de CD ou DVD enregistrable, vous pouvez créer un jeu de disques de récupération Product Recovery qui vous permettra de restaurer le contenu du disque dur vers l'état dans lequel il était à sa sortie d'usine. Les disques de récupération Product Recovery sont utiles lorsque vous transférez l'ordinateur vers une autre zone, lorsque vous vendez l'ordinateur, lorsque vous le recyclez ou, en dernier ressort, lorsque vous tentez de remettre l'ordinateur en état de fonctionnement une fois que toutes les méthodes de récupération ont échoué. Il est donc bon de créer le plus rapidement possible un jeu de disques de récupération Product Recovery.

**Remarque :** Votre licence Microsoft Windows ne vous permet que de créer un seul jeu de disques de récupération Product Recovery. Il est donc important de stocker ces disques en lieu sûr après leur création.

Pour créer des disques de récupération Product Recovery, procédez comme suit :

- 1. A partir du bureau Windows, cliquez sur **Démarrer**, sur **Programmes** (ou, si vous travaillez sous Windows XP, sur **Tous les programmes**), sur **Access IBM** et sur **Create Product Recovery discs**.
- 2. Suivez les instructions qui s'affichent.

Pour utiliser des disques de récupération Product Recovery, procédez comme suit :

**Avertissement :** Lorsque vous restaurez le contenu du disque dur à sa sortie d'usine à partir des disques de récupération, tous les fichiers situés sur le disque dur sont supprimés et remplacés par le contenu d'origine à la sortie d'usine.

- 1. Insérez le disque IBM Rescue and Recovery dans l'unité de CD ou de DVD.
- 2. Redémarrez l'ordinateur.
- 3. Au bout d'un court instant, l'espace de travail IBM Rescue and Recovery s'ouvre.
	- **Remarque :** Si l'espace de travail Rescue and Recovery ne s'ouvre pas, il se peut que votre périphérique de démarrage (unité de CD ou de DVD) ne soit pas correctement configuré dans la séquence de démarrage du BIOS. Pour plus d'informations, voir [«Configuration](#page-36-0) d'un périphérique de secours dans la séquence de [démarrage»](#page-36-0) à la page 19.
- 4. Dans le menu Rescue and Recovery, cliquez sur **Restore factory contents.**
- 5. Suivez les instructions qui s'affichent. Insérez le disque de récupération approprié lorsque vous y êtes invité.
- **Remarque :** Une fois que le contenu du disque dur a été restauré et remplacé par le contenu d'origine à sa sortie d'usine, il se peut que vous deviez réinstaller certains logiciels ou pilotes. Pour plus d'informations, reportez-vous à la section ″Remarques consécutives à la récupération″ à la page [16.](#page-33-0)

## <span id="page-30-0"></span>**Sauvegarde et récupération**

Le programme IBM Rapid Restore Ultra, un composant du programme Rescue and Recovery, vous permet de sauvegarder la totalité du contenu de votre disque dur, et en particulier le système d'exploitation, les fichiers de données, les programmes d'application et les paramètres personnels. Vous pouvez indiquer l'endroit où le programme IBM Rapid Restore Ultra devra stocker la sauvegarde :

- v Dans une zone protégé du disque dur
- v Sur un second disque dur installé sur votre ordinateur
- v Sur un disque dur USB externe connecté à l'ordinateur
- v Sur une unité réseau
- v Sur des CD ou des DVD enregistrables (pour cela, vous devez disposer d'une unité de CD ou de DVD enregistrable)

Une fois que vous avez sauvegardé votre disque dur, vous pouvez restaurer la totalité de son contenu ou ne restaurer que certains fichiers.

Pour lancer une sauvegarde, procédez comme suit :

- 1. A partir du bureau Windows, cliquez sur **Démarrer**, sur **Programmes** (ou, si vous travaillez sous Windows XP, sur Tous les programmes), sur **Access IBM** et sur **IBM Rapid Restore Ultra 4.0**. Le programme IBM Rapid Restore Ultra s'ouvre.
- 2. Dans la barre de menus, cliquez sur **Backup**, puis sur **Back up now.**
- 3. Suivez les instructions qui s'affichent.

Pour effectuer une restauration à partir d'IBM Rapid Restore Ultra, procédez comme suit :

- 1. A partir du bureau Windows, cliquez sur **Démarrer**, sur **Programmes** (ou, si vous travaillez sous Windows XP, sur **Tous les programmes**), sur **Access IBM** et sur **IBM Rapid Restore Ultra 4.0.** Le programme IBM Rapid Restore Ultra s'ouvre.
- 2. Dans la barre de menus, cliquez sur **Restore**, puis procédez comme suit :
	- v Cliquez sur **Restore your system** si vous souhaitez restaurer votre disque dur vers un état préalablement sauvegardé. Cette méthode de récupération supprime toutes les données préalablement stockées sur le disque dur et les remplace par les données provenant de la sauvegarde. Durant la procédure de récupération, le système vous invite, si vous le souhaitez, à transférer les fichiers stockés sur votre disque dur vers un autre support avant leur suppression.
	- v Cliquez sur **Restore files** si vous souhaitez ne restaurer que certains fichiers à partir de la sauvegarde.
- 3. Suivez les instructions qui s'affichent.

<span id="page-31-0"></span>Pour plus d'informations sur la restauration à partir de l'espace de travail Rescue and Recovery, voir «Utilisation de l'espace de travail Rescue and Recovery».

#### **Utilisation de l'espace de travail Rescue and Recovery**

L'espace de travail Rescue and Recovery réside dans une zone protégée et cachée du disque dur qui fonctionne indépendamment du système d'exploitation Windows. Cela vous permet d'effectuer des opérations de récupération même si Windows ne peut plus être démarré. Vous pouvez alors effectuer la récupération à partir de l'espace de travail Rescue and Recovery :

- v **Récupération de fichiers à partir du disque dur ou d'une sauvegarde :** L'espace de travail IBM Rescue and Recovery vous permet de localiser des fichiers sur le disque dur et de les transférer vers une unité réseau ou vers un autre support enregistrable tel qu'une unité de disque dur USB ou une disquette. Cette solution est disponible même si vous n'avez pas sauvegardé vos fichiers ou si des modifications ont été apportées aux fichiers depuis la dernière opération de sauvegarde. Vous pouvez également récupérer des fichiers individuels à partir d'une sauvegarde Rapid Restore Ultra située sur votre disque dur local, sur un périphérique USB ou sur une unité réseau.
- v **Restauration du disque dur à partir d'une sauvegarde Rapid Restore Ultra :** Une fois que vous avez effectué une sauvegarde via le programme IBM Rapid Restore Ultra, vous pouvez effectuer les opérations de récupération à partir de l'espace de travail Rescue and Recovery, même si vous ne parvenez pas à démarrer Windows.
- v **Restauration de votre disque dur vers le contenu d'origine à sa sortie d'usine** : L'espace de travail Rescue and Recovery vous permet de restaurer la totalité du contenu de votre disque dur en lui redonnant le même état que celui dans lequel il était à sa sortie d'usine. Si vous avez plusieurs partitions sur votre disque dur, vous pouvez restaurer le contenu créé en usine sur la partition C: et laisser les autres partitions intactes. Etant donné que l'espace de travail Rescue and Recovery fonctionne indépendamment du système d'exploitation Windows, vous pouvez restaurer le contenu du disque dur créé en usine même si vous ne parvenez pas à démarrer Windows.

**Avertissement :** Si vous restaurez le disque dur à partir d'une sauvegarde Rapid Restore Ultra ou si vous le restaurez vers son contenu à sa sortie d'usine, tous les fichiers situés sur la partition principale du disque dur (généralement, la partition C) seront supprimés durant la récupération. Si possible, effectuez des copies des fichiers importants. Si vous ne parvenez pas à démarrer Windows, vous pouvez utiliser les fichiers de secours de l'espace Rescue and Recovery pour copier les fichiers du disque dur vers un autre support.

Pour démarrer l'espace de travail Rescue and Recovery, procédez comme suit :

- 1. Mettez votre ordinateur hors tension pendant au moins 5 secondes.
- 2. Maintenez la touche Entrée ou F11 enfoncée et appuyez sur l'interrupteur d'alimentation.
- 3. Lorsque vous entendez des signaux sonores ou lorsque le logo s'affiche, relâchez la touche Entrée ou F11.
- 4. Si vous avez défini un mot de passe Rescue and Recovery, tapez le mot de passe lorsque vous y êtes invité. Au bout d'un court instant, l'espace de travail IBM Rescue and Recovery s'ouvre.

**Remarque :** Si l'espace de travail ne s'ouvre pas, voir [«Résolution](#page-33-0) des incidents de [récupération»](#page-33-0) à la page 16.

- 5. Exécutez l'une des opérations suivantes :
	- v Pour récupérer des fichiers à partir du disque dur ou d'une sauvegarde, cliquez sur **Rescue files**, puis suivez les instructions affichées.
	- v Pour restaurer le disque dur à partir d'une sauvegarde Rapid Restore Ultra, cliquez sur **Restore from backup**, puis suivez les instructions affichées.
	- v Pour restaurer le disque dur vers son contenu à sa sortie d'usine, cliquez sur **Restore factory contents**, puis suivez les instructions affichées.

**Remarque :** Une fois que le contenu du disque dur a été restauré et remplacé par le contenu d'origine à sa sortie d'usine, il se peut que vous deviez réinstaller certains logiciels ou pilotes. Pour plus d'informations, reportez-vous à la section ″Remarques consécutives à la récupération″.

v Pour obtenir des informations sur d'autres fonctions de l'espace de travail Rescue and Recovery, cliquez sur **Help**.

#### <span id="page-33-0"></span>**Remarques consécutives à la récupération**

#### **Remarques :**

- 1. Une fois que le contenu du disque dur a été restauré et remplacé par son contenu d'origine à sa sortie d'usine, il se peut que vous deviez réinstaller certains pilotes de périphérique. Reportez-vous à la section [«Récupération](#page-35-0) ou installation de pilotes de [périphérique»](#page-35-0) à la page 18.
- 2. Certains ordinateurs sont livrés avec le programme Microsoft Office ou Microsoft Works préinstallé. Pour récupérer ou réinstaller ces programmes, vous devez obligatoirement utiliser le *CD Microsoft Office* ou le *CD Microsoft Works*. Ces CD ne sont fournis qu'avec les ordinateurs dotés en usine de Microsoft Office ou de Microsoft Works.

### **Résolution des incidents de récupération**

L'espace de travail IBM Rescue and Recovery s'exécute indépendamment du système d'exploitation. Pour accéder à cet espace de travail, maintenez enfoncée la touche Entrée ou F11 durant le démarrage. Si vous ne parvenez pas à démarrer l'espace de travail IBM Rescue and Recovery en utilisant cette méthode, vous avez le choix entre trois possibilités :

- v Utilisez le support de secours (CD, DVD ou disque dur USB) pour démarrer l'espace de travail Rescue and Recovery. Pour plus d'informations, voir «Création et [utilisation](#page-34-0) d'un support de secours» à la page 17.
- v Utilisez une disquette de réparation Recovery Repair pour réinstaller un fichier qui gère l'accès à l'espace de travail Rescue and Recovery. Pour plus de détails, voir «Création et utilisation d'une disquette de [réparation](#page-34-0) [Recovery](#page-34-0) Repair» à la page 17.
- v Si vous avez l'intention de restaurer le disque dur vers son état à sa sortie d'usine, vous pouvez utiliser un jeu de disques de récupération Product Recovery. Reportez-vous à la section «Création et [utilisation](#page-28-0) de disques de [récupération](#page-28-0) Product Recovery» à la page 11.

Il est donc bon de créer une disquette de réparation Recovery Repair, un support de secours et un jeu de disques de récupération Product Recovery dès que possible et de les stocker en lieu sûr. Si vous ne parvenez pas à accéder à l'espace de travail Rescue and Recovery à partir du support de secours ou d'un jeu de CD de récupération Product Recovery, il se peut que cela soit dû au fait que le périphérique de secours (unité de CD, de DVD ou de disque dur USB) n'est pas défini comme périphérique de démarrage dans la séquence de démarrage du BIOS. Pour plus d'informations, voir [«Configuration](#page-36-0) d'un [périphérique](#page-36-0) de secours dans la séquence de démarrage» à la page 19.

Le support de secours vous permet de démarrer le programme Rescue and Recovery à partir d'un CD, d'un DVD ou d'une unité de disque dur USB

<span id="page-34-0"></span>externe connectée à l'ordinateur. Le support de secours est extrêmement important lorsque vous ne parvenez pas à accéder au programme Rescue and Recovery via la touche Entrée ou F11.

#### **Création et utilisation d'un support de secours**

Le support de secours vous permet de démarrer le programme Rescue and Recovery à partir d'un CD, d'un DVD ou d'une unité de disque dur USB externe connectée à l'ordinateur. Le support de secours est extrêmement important lorsque vous ne parvenez pas à accéder au programme Rescue and Recovery via la touche Entrée ou F11.

Pour créer un support de secours, procédez comme suit :

- 1. A partir du bureau Windows, cliquez sur Démarrer, sur Programmes (ou, si vous travaillez sous Windows XP, sur Tous les programmes), sur Access IBM et sur Create rescue media.
- 2. Sélectionnez le bouton d'option correspondant au type de support de secours à créer.
- 3. Cliquez sur OK.
- 4. Suivez les instructions qui s'affichent.

Pour utiliser le support de secours, procédez de l'une des manières suivantes :

- v Insérez le support de secours (CD ou DVD) dans l'unité correspondante, puis redémarrez l'ordinateur.
- v Connectez l'unité de disque dur USB de secours à l'un des connecteurs USB de l'ordinateur, puis redémarrez l'ordinateur.

Lorsque le support de secours démarre, l'espace de travail IBM Rescue and Recovery s'ouvre. Vous trouverez une aide disponible pour chaque fonction dans l'espace de travail Rescue and Recovery. Si le support de secours ne démarre pas, il se peut que votre périphérique de secours (unité de CD, de DVD ou USB) ne soit pas correctement configuré dans la séquence de démarrage du BIOS. Pour plus d'informations, voir [«Configuration](#page-36-0) d'un [périphérique](#page-36-0) de secours dans la séquence de démarrage» à la page 19.

# **Création et utilisation d'une disquette de réparation Recovery Repair**

Pour créer une disquette de réparation Recovery Repair, procédez comme suit :

- 1. Si vous n'êtes pas encore connecté à Internet, faites-le.
- 2. Ouvrez un navigateur Internet et accédez à l'adresse suivante : http://www.ibm.com/pc/support/site.wss/document.do?lndocid=MIGR-54483
- 3. Insérez une disquette vierge dans l'unité de disquette A.

<span id="page-35-0"></span>**Remarque :** Unité de disquettes USB en option requise pour la création de la disquette Recovery Repair.

- 4. Cliquez deux fois sur le fichier diskette.exe, puis suivez les instructions qui s'affichent. La disquette de réparation Recovery Repair est créée.
- 5. Retirez la disquette de l'unité et collez dessus une étiquette libellée Disquette de réparation.

Pour utiliser la disquette de réparation Recovery Repair, procédez comme suit :

- 1. Arrêtez le système d'exploitation et mettez l'ordinateur hors tension.
- 2. Insérez la disquette de réparation Recovery Repair dans l'unité de disquette A.
- 3. Mettez l'ordinateur sous tension et suivez les instructions qui s'affichent.

Si l'opération de réparation se termine sans erreur, vous pourrez accéder à l'espace de travail IBM Rescue and Recovery en maintenant enfoncée la touche Entrée ou F11 lors du démarrage de l'ordinateur.

Si un message d'erreur s'affiche pendant l'opération de réparation et que celle-ci n'aboutit pas, il s'est produit un incident au niveau de la partition sur laquelle se trouve le programme IBM Rescue and Recovery. Utilisez alors le support de secours pour accéder au programme Product Recovery. Pour créer un jeu de disques de récupération Product Recovery, voir [«Création](#page-34-0) et [utilisation](#page-34-0) d'un support de secours» à la page 17.

## **Récupération ou installation de pilotes de périphérique**

Pour que vous puissiez restaurer ou installer des pilotes de périphérique, le système d'exploitation doit être installé sur l'ordinateur. Assurez-vous de disposer de la documentation et du support appropriés.

Les pilotes correspondant aux périphériques IBM préinstallés se trouvent sur le disque dur de l'ordinateur (généralement l'unité C), dans le dossier ibmtools\drivers. Les instructions d'installation (fichier readme.txt) correspondantes figurent également dans ce dossier. D'autres pilotes sont fournis sur le support du logiciel associé aux périphériques.

La dernière version des pilotes des périphérique IBM préinstallés est également disponible sur le Web à l'adresse suivante : http://www.ibm.com/pc/support/.
Pour récupérer un pilote associé à un périphérique IBM préinstallé, procédez comme suit :

- 1. Démarrez l'ordinateur et le système d'exploitation.
- 2. Affichez la structure des répertoires de votre disque dur à l'aide de l'Explorateur Windows ou de l'icône Poste de travail.
- 3. Ouvrez le dossier C:\IBMTOOLS.
- 4. Ouvrez le dossier des pilotes. Celui-ci comporte plusieurs sous-dossiers correspondant aux différents périphériques installés sur votre ordinateur (par exemple, audio, vidéo, etc.).
- 5. Ouvrez le sous-dossier approprié.
- 6. Choisissez l'une des méthodes suivantes pour restaurer le pilote de périphérique :
	- v Dans le sous-dossier concerné, localisez le fichier intitulé readme.txt ou tout autre fichier de type .txt, contenant des informations sur la procédure à suivre. Ce fichier est parfois intitulé selon le système d'exploitation, tel que win98.txt. Le fichier texte contient des informations sur la méthode de réinstallation du pilote de périphérique.
	- Si le sous-dossier du périphérique contient un fichier à extension .inf. vous pouvez utiliser le programme Ajout d'un nouveau matériel (situé dans le Panneau de configuration de Windows) pour réinstaller le pilote. Tous les pilotes de périphérique ne peuvent être réinstallés à l'aide de ce programme. Au niveau du programme Ajout d'un nouveau matériel, lorsqu'un message vous invite à indiquer le pilote concerné, cliquez sur **Disquette fournie**, puis sur **Parcourir**. Sélectionnez alors le fichier (.inf) du pilote voulu dans le sous-dossier du périphérique.
	- v Dans le sous-dossier du périphérique, localisez le fichier setup.exe. Cliquez deux fois sur **SETUP.EXE** et suivez les instructions qui s'affichent.

# **Configuration d'un périphérique de secours dans la séquence de démarrage**

Avant de lancer la récupération à partir d'une unité de CD, de DVD, de disque dur USB ou de tout autre périphérique externe, vous devez tout d'abord modifier la séquence de démarrage dans le BIOS.

- 1. Démarrez l'ordinateur.
- 2. Lorsque vous y êtes invité, appuyez sur F1 pour accéder au BIOS.
- 3. Sélectionnez Startup et appuyez sur Entrée.
- 4. Dans la séquence de démarrage (Startup sequence), sélectionnez le périphérique de démarrage.
- 5. Enregistrez les modifications et quittez le BIOS.
- 6. Arrêtez le système d'exploitation et mettez l'ordinateur hors tension.
- 7. Exécutez l'une des opérations suivantes :
	- v Si vous disposez d'un périphérique externe, connectez-le sur l'ordinateur.
	- v Si vous disposez d'un CD ou d'un DVD, insérez-le dans l'ordinateur.
- 8. Mettez l'ordinateur sous tension.

# **Chapitre 4. Assistance technique**

IBM met à votre disposition un grand nombre de services qui vous permettront d'obtenir de l'aide, une assistance technique ou tout simplement d'en savoir plus sur les produits IBM. Cette section contient des informations relatives aux sources d'informations supplémentaires sur IBM et les produits IBM, les actions à mettre en oeuvre en cas d'incident et les numéros auxquels vous pouvez faire appel pour obtenir une assistance technique.

## **Informations**

Les informations relatives à votre ordinateur IBM et aux logiciels préinstallés, le cas échéant, se trouvent dans la documentation qui accompagne votre ordinateur. Elle se compose de manuels imprimés et en ligne, de fichiers README et de fichiers d'aide. En outre, vous pouvez obtenir des informations sur les produits IBM sur le Web.

Sur le World Wide Web, le site IBM contient des informations à jour sur les produits et l'assistance IBM. L'adresse de la page d'accueil de IBM Personal Computing est la suivante : http://www.ibm.com/pc.

Vous trouverez des informations complémentaires sur vos produits IBM, y compris les options prises en charge, à l'adresse suivante : http://www.ibm.com/pc/support/.

Si vous sélectionnez **Profile** à partir de la page de support, vous pouvez créer une page de support personnalisée correspondant à votre matériel, contenant une foire aux questions (FAQ), des informations sur les pièces détachées, des astuces et conseils techniques et des fichiers à télécharger. De plus, vous pouvez choisir de recevoir des notifications par courrier électronique lorsque de nouvelles informations sur vos produits enregistrés sont disponibles.

Vous pouvez également commander des manuels auprès du service IBM Publications Ordering System à l'adresse http://www.elink.ibmlink.ibm.com/public/applications/publications/ cgibin/pbi.cgi.

## **Services d'assistance**

Si un incident se produit sur votre ordinateur, vous disposez de nombreuses sources d'aide.

# **Utilisation de la documentation et des programmes de diagnostic**

Vous pouvez résoudre vous-même un grand nombre d'incidents. Si un incident se produit sur votre ordinateur, consultez en premier la section de votre documentation relative à la résolution des incidents. Si vous pensez que l'incident est d'origine logicielle, consultez la documentation (y compris les fichiers README et l'aide en ligne) qui accompagne le système d'exploitation ou l'application.

La plupart des ordinateurs et serveurs IBM sont livrés avec un ensemble de programmes de diagnostic que vous pouvez utiliser pour identifier les incidents d'origine matérielle. Pour plus d'informations sur l'utilisation des programmes de diagnostic, reportez-vous à la section de votre documentation relative à la résolution des incidents.

Dans cette documentation ou dans les programmes de diagnostic, il peut être indiqué que des pilotes de périphérique supplémentaires ou mis à jour, ou d'autres logiciels, sont nécessaires. IBM vous propose des pages sur le Web dans lesquelles vous pouvez trouver les informations techniques les plus récentes et télécharger des pilotes de périphérique et des mises à niveau. Pour accéder à ces pages, consultez le site http://www.ibm.com/pc/support/ et suivez les instructions.

# **Appel au service technique**

Si vous n'êtes pas parvenu à résoudre l'incident, pendant la période de garantie, vous pouvez bénéficier d'une assistance gratuite en téléphonant au service d'assistance technique IBM Support Center. Les services suivants sont disponibles pendant la période couverte par la garantie :

- v **Identification d'incidents** Des techniciens sont à votre disposition pour vous aider à déterminer si l'incident est d'origine matérielle et à le résoudre.
- v **Réparation matérielle** Si l'incident est d'origine matérielle et que votre produit IBM est encore couvert par la garantie, vous pouvez bénéficier des services de nos spécialistes de la maintenance.
- v **Modification technique (EC)** Il est parfois nécessaire d'effectuer des modifications sur un produit, après qu'il a été vendu. IBM ou votre revendeur, s'il est agréé par IBM, effectue les modifications techniques (EC) précises qui correspondent à votre matériel.

Les éléments suivants ne sont pas couverts par la garantie :

- v Remplacement ou utilisation de pièces détachées non IBM ou de pièces détachées IBM non couvertes par la garantie. Toutes les pièces détachées couvertes par la garantie possèdent un numéro d'identification à 7 caractères, ayant le format IBM FRU XXXXXXX.
- v Identification de l'origine d'incidents logiciels.
- v Configuration du BIOS lors d'une installation ou d'une mise à niveau.
- v Changements, modifications ou mises à niveau de pilotes de périphérique.
- v Installation et maintenance de systèmes d'exploitation réseau (NOS).
- v Installation et maintenance de programmes d'application.

Reportez-vous au texte de la déclaration de garantie IBM pour obtenir des explications détaillées sur les dispositions de celle-ci. N'oubliez pas de conserver la preuve de votre achat pour avoir droit à l'assistance liée à la garantie.

Aux Etats-Unis et au Canada, ces services sont disponibles 24 heures sur 24, 7 jours sur 7. Au Royaume-Uni, ces services sont disponibles du lundi au vendredi, de 9 heures à 18 heures.

**Remarque :** Les temps de réponse peuvent différer. Certaines périodes de congés peuvent également être exclues.

Si possible, installez-vous devant votre ordinateur lorsque vous demandez une assistance téléphonique. Ayez les informations suivantes à portée de main :

- v Type et modèle de machine
- v Numéros de série des éléments matériels IBM
- v Description de l'incident
- v Formulation exacte des éventuels messages d'erreur
- v Informations liées à la configuration matérielle et logicielle du système

## **Numéros de téléphone**

Voir «Types de services prévus par la [Garantie»](#page-72-0) à la page 55 pour connaître la liste des centres de support IBM dans le monde, ou consultez le site http://www.ibm.com/pc/support/ et cliquez sur **Support Phone List** pour obtenir les numéros de téléphone les plus récents.

Dans les autres pays, prenez contact avec votre partenaire commercial IBM.

## **Autres services**

IBM Update Connector est un outil de communication à distance que vous pouvez utiliser avec certains ordinateurs IBM pour communiquer avec le service d'assistance technique IBM Support Center. Ce programme vous permet de recevoir et de télécharger les mises à jour de certains logiciels préinstallés sur votre ordinateur.

Si vous voyagez avec votre ordinateur ou le réimplantez dans un pays où votre type de machine ThinkCentre est commercialisé, il est possible que vous puissiez bénéficier du service de garantie internationale, qui vous permet de bénéficier du service de garantie pendant toute la période couverte par cette dernière. Ce service peut être effectué par IBM ou un revendeur IBM autorisé.

Les méthodes et procédure permettant d'assurer le service prévu par la garantie ne sont pas identiques pour tous les pays ; certains services peuvent ne pas être disponibles dans tous les pays. Le service de garantie internationale se présente sous la forme d'une méthode de maintenance (par exemple, dépôt, atelier ou sur site) qui est assurée dans le pays concerné. Il est possible que les centres de maintenance de certains pays ne puissent pas intervenir sur tous les modèles d'un type de machine particulier. Dans certains pays, également, des frais et des restrictions peuvent s'appliquer au moment de l'opération de maintenance.

Pour savoir si votre ordinateur est éligible pour le service de garantie internationale et afficher la liste des pays dans lesquels ce service est disponible, rendez-vous à l'adresse http://www.ibm.com/pc/support/, et cliquez sur **Warranty Lookup**. Les ordinateurs IBM éligibles sont identifiés par une série de quatre chiffres indiquant leur type. Pour plus d'informations sur le service de garantie internationale, consultez l'annonce 601-034 à l'adresse http://www.ibm.com/. Cliquez sur **Support & downloads**, puis sur **Announcement letters**, et sur **Announcements search**. Dans la zone **Search by letter number only**, tapez 601-034, et cliquez sur **Search**.

IBM Integrated Technology Services offre un large éventail de services pour la gestion, la mise en oeuvre et le support informatique. Pour plus de détails sur ces services, consultez le site Web correspondant à l'adresse suivante : http://www.ibm.com/services/its/.

Pour obtenir une assistance technique sur l'installation des Service Packs du logiciel Windows préinstallé ou d'autres informations, consultez le site Web Microsoft de services de support produit à l'adresse suivante : http://support.microsoft.com/directory/ ou appelez le service d'assistance technique IBM Support Center. Des frais peuvent être facturés.

## **Services complémentaires**

Pendant et après la période de garantie, vous pouvez acquérir des services supplémentaires : assistance matérielle pour les produits d'IBM ou d'autres constructeurs, systèmes d'exploitation, applications, installation et configuration de réseaux, mise à niveau ou maintenance matérielle étendue, installations personnalisées. Les noms et la disponibilité des services varient selon les pays.

Pour plus d'informations sur ces services, consultez l'aide en ligne.

# **Chapitre 5. Résolution des incidents et restauration**

Le présent chapitre décrit les incidents les plus courants et la façon de les résoudre, ainsi que les outils de diagnostics. Si l'incident qui survient n'est pas décrit dans ce chapitre, utilisez Access IBM. Si l'incident persiste après avoir suivi les étapes indiquées, faites réparer l'ordinateur.

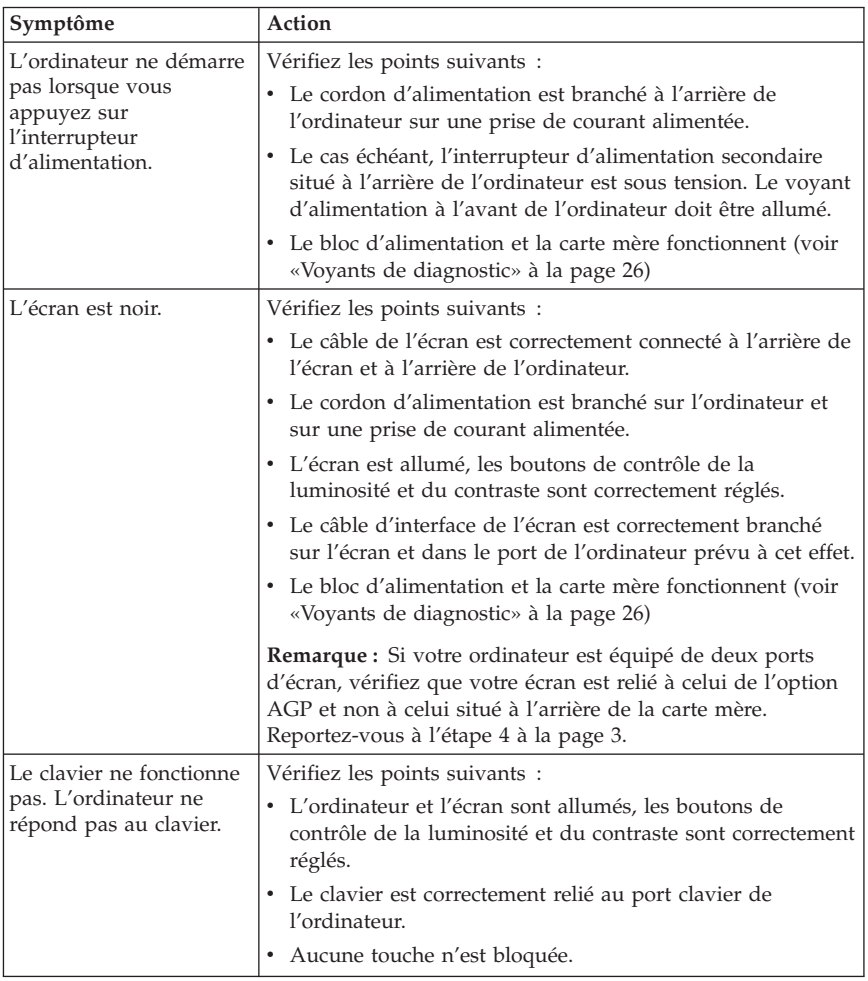

## **Résolution des incidents - Procédures de base**

<span id="page-43-0"></span>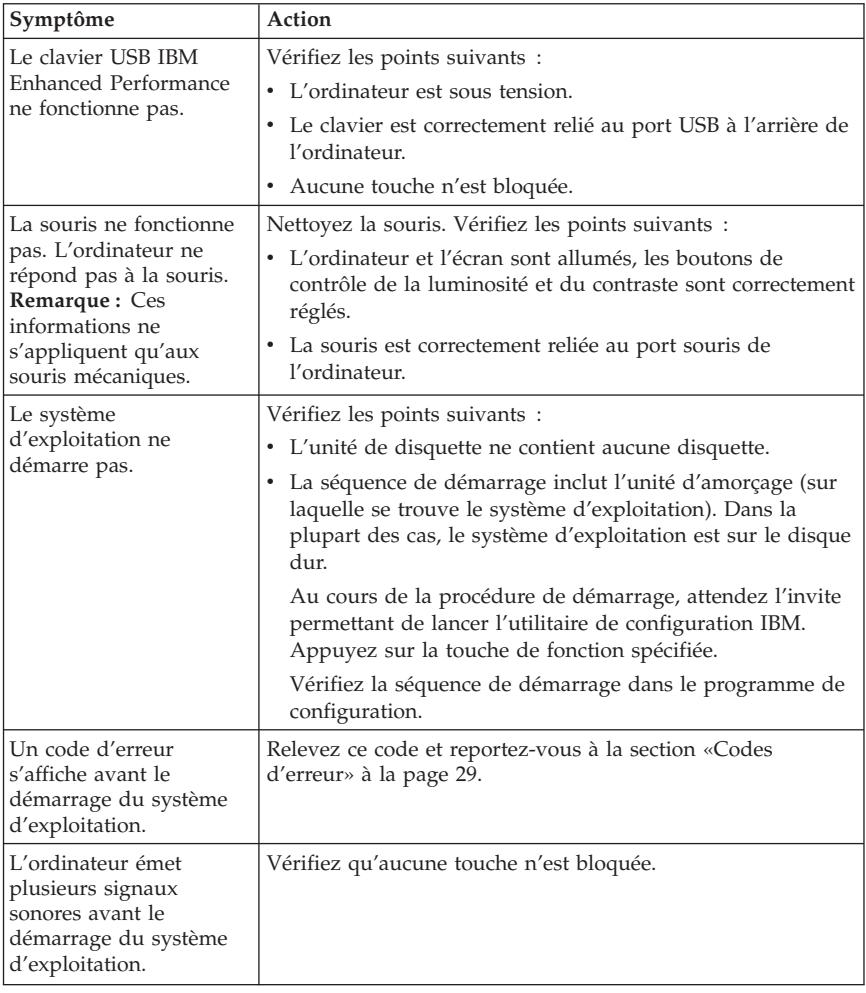

# **Voyants de diagnostic**

Sur certains ordinateurs, deux voyants sont situés sur le bloc d'alimentation à l'arrière. Le voyant du bouton d'alimentation situé à l'avant de l'ordinateur et les deux voyants situés à l'arrière vous aideront à déterminer si le bloc d'alimentation ou si la carte mère fonctionnent. Le tableau suivant indique les diagnostics correspondant aux voyants.

<span id="page-44-0"></span>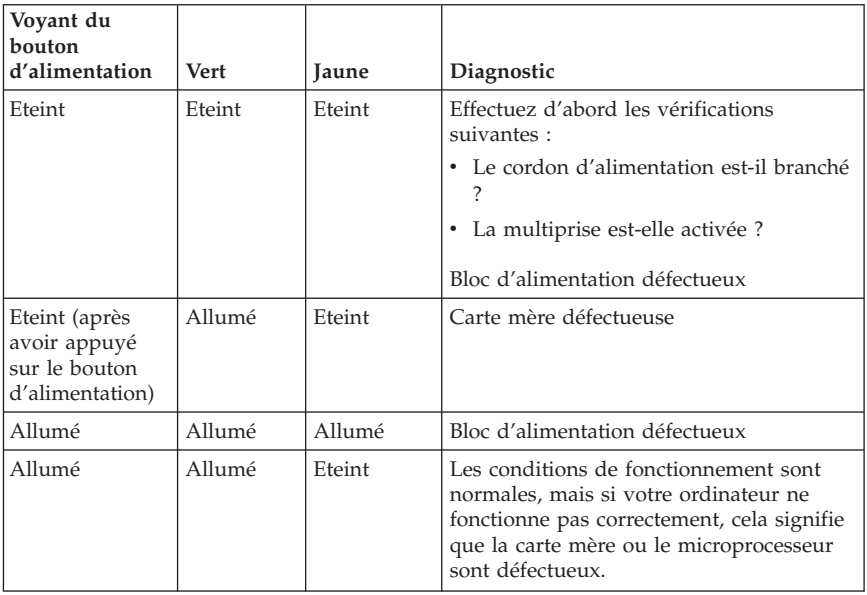

Si l'incident persiste, faites réparer l'ordinateur.

**Remarque :** Pour réinitialiser l'ordinateur lorsqu'un voyant jaune est allumé, débranchez le cordon d'alimentation.

## **Programme IBM Enhanced Diagnostics**

Le programme IBM Enhanced Diagnostics s'exécute indépendamment du système d'exploitation. Vous pouvez l'utiliser pour tester les composants matériels de votre ordinateur, en particulier si vous ne disposez pas d'autres moyens ou que vous n'êtes pas parvenu à isoler un incident dont l'origine semble matérielle.

Vous pouvez lancer IBM Enhanced Diagnostics à partir du programme Product Recovery se trouvant sur votre disque dur. Vous pouvez également créer des disquettes *IBM Enhanced Diagnostics* amorçables à partir du programme Product Recovery.

Vous pouvez également télécharger la dernière version du programme Enhanced Diagnostics disponible sur le site Web http://www.ibm.com/pc/support/. Indiquez le type de machine et son numéro de modèle dans la zone **Quick Path** pour rechercher les pilotes de périphérique spécifiques de votre ordinateur.

**Remarque :** Unité de disquettes USB en option requise pour la création de la disquette Enhanced Diagnostic.

# **Exécution d'IBM Enhanced Diagnostics à partir du programme Product Recovery**

Procédez comme suit :

- 1. Arrêtez le système d'exploitation et mettez l'ordinateur hors tension.
- 2. Lorsque vous remettez l'ordinateur sous tension, appuyez sur Entrée lorsque vous êtes invité à démarrer le programme IBM Rescue and Recovery.
- 3. A partir du menu principal, sélectionnez **Diagnose Hardware**.
- 4. Suivez les invites qui s'affichent.
- 5. Redémarrez l'ordinateur.

# **Création d'une disquette IBM Enhanced Diagnostics**

Pour créer une disquette *IBM Enhanced Diagnostics*, procédez comme suit :

- 1. Arrêtez le système d'exploitation et mettez l'ordinateur hors tension.
- 2. Lorsque vous remettez l'ordinateur sous tension, appuyez sur Entrée lorsque vous êtes invité à démarrer le programme IBM Rescue and Recovery.
- 3. A partir du menu principal, sélectionnez **Create a diagnostics disk**.
- 4. Suivez les instructions qui s'affichent.
- 5. Lorsque vous y êtes invité, insérez une disquette formatée dans l'unité et suivez les instructions affichées à l'écran.

## **Remarques :**

- 1. Unité de disquettes USB en option requise pour la création de la disquette Enhanced Diagnostic.
- 2. Vous pouvez également télécharger la dernière version du programme de diagnostic disponible sur le site Web http://www.ibm.com/pc/support/. Indiquez le type de machine et son numéro de modèle dans la zone **Quick Path** pour rechercher les pilotes de périphérique spécifiques de votre ordinateur.
- 3. Vous pouvez télécharger une image de CD auto-amorçable (appelée également .iso image) du programme de diagnostics à l'adresse http://www.ibm.com/pc/support pour les systèmes sans unité de disquette.

# **Exécution de la disquette IBM Enhanced Diagnostics**

Pour exécuter l'image de CD ou de disquette *IBM Enhanced Diagnostics*, procédez comme suit :

1. Arrêtez le système d'exploitation et mettez l'ordinateur hors tension.

- <span id="page-46-0"></span>2. Insérez la disquette *IBM Enhanced Diagnostics* dans l'unité de disquette ou le CD dans l'unité de CD.
- 3. Mettez l'ordinateur sous tension.
- 4. Suivez les instructions qui s'affichent. Pour obtenir des informations d'aide, appuyez sur la touche F1.
- 5. A l'issue du programme, retirez la disquette ou le CD de son unité.
- 6. Arrêtez et relancez l'ordinateur.

# **Codes d'erreur**

Le tableau ci-après contient certains codes d'erreur qui peuvent s'afficher lors de l'autotest à la mise sous tension (POST).

- v Notez les codes d'erreur qui s'affichent. Si vous faites appel au service support ou de maintenance, vous devrez fournir ces codes.
- v Si vous obtenez plusieurs codes d'erreur, l'intervention doit toujours avoir lieu selon l'ordre d'affichage des codes d'erreur. Généralement, il suffit de résoudre le premier code d'erreur pour corriger les suivants.
- Si le code d'erreur obtenu ne figure pas dans le tableau ci-après, la procédure de résolution de l'incident doit être poursuivie.
	- Si le système d'exploitation démarre lorsque vous mettez l'ordinateur sous tension, reportez-vous à la section [«Programme](#page-44-0) IBM Enhanced [Diagnostics»](#page-44-0) à la page 27 pour lancer les diagnostics. Vous pouvez également utiliser Access IBM pour plus d'informations sur la résolution des incidents.
	- Si le système d'exploitation ne démarre pas, faites réparer l'ordinateur.

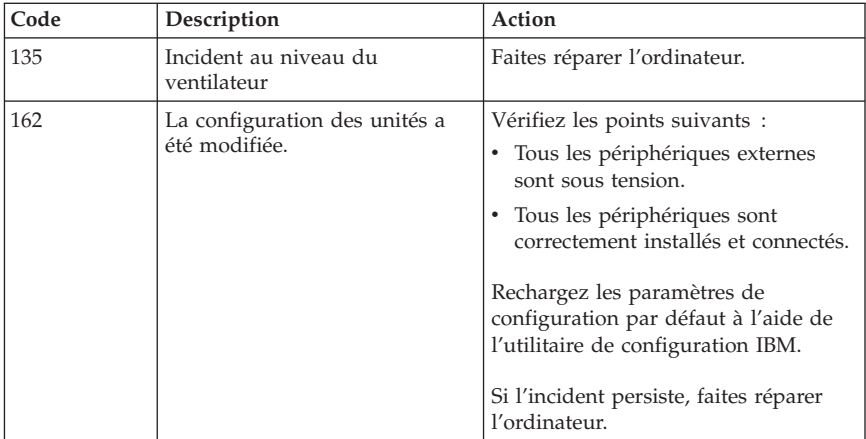

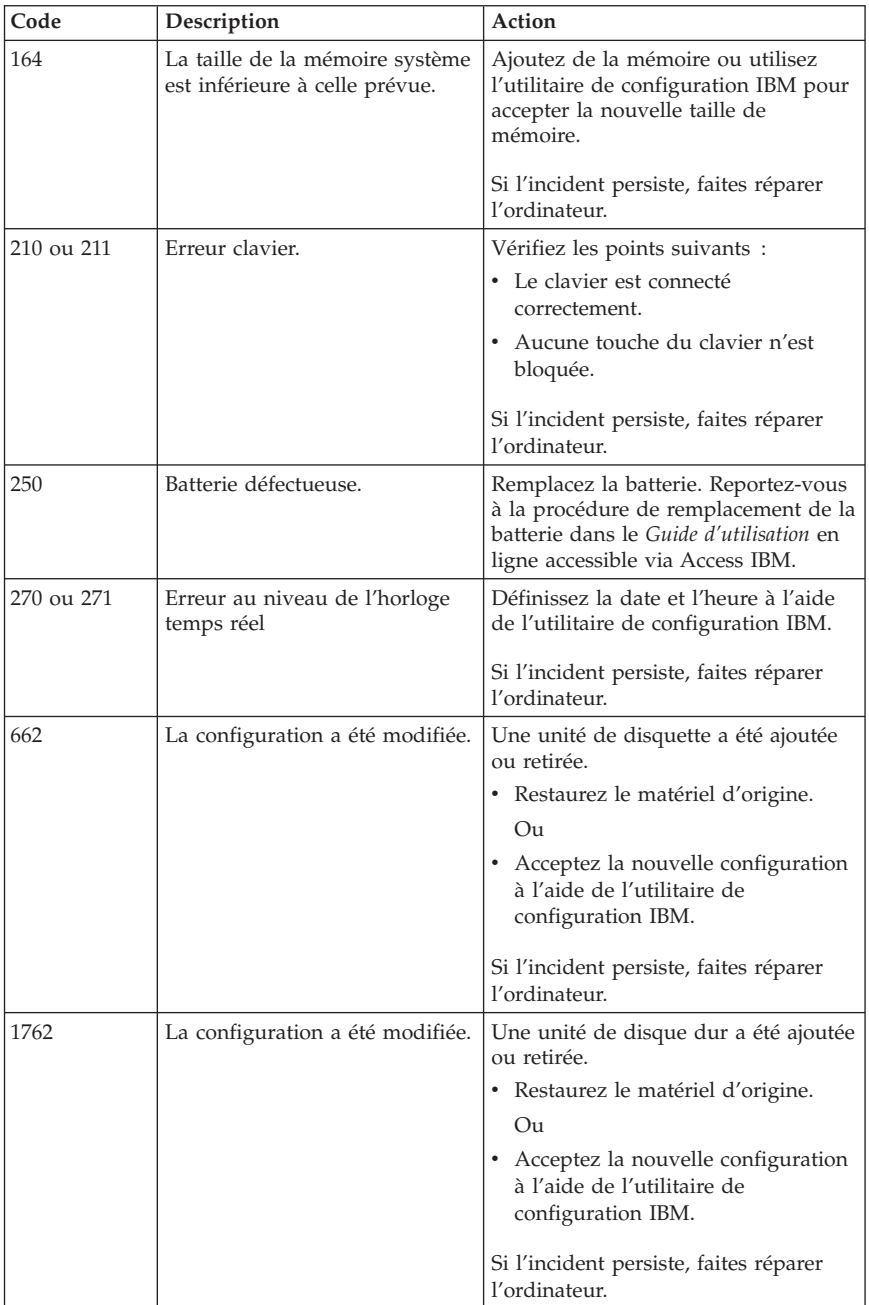

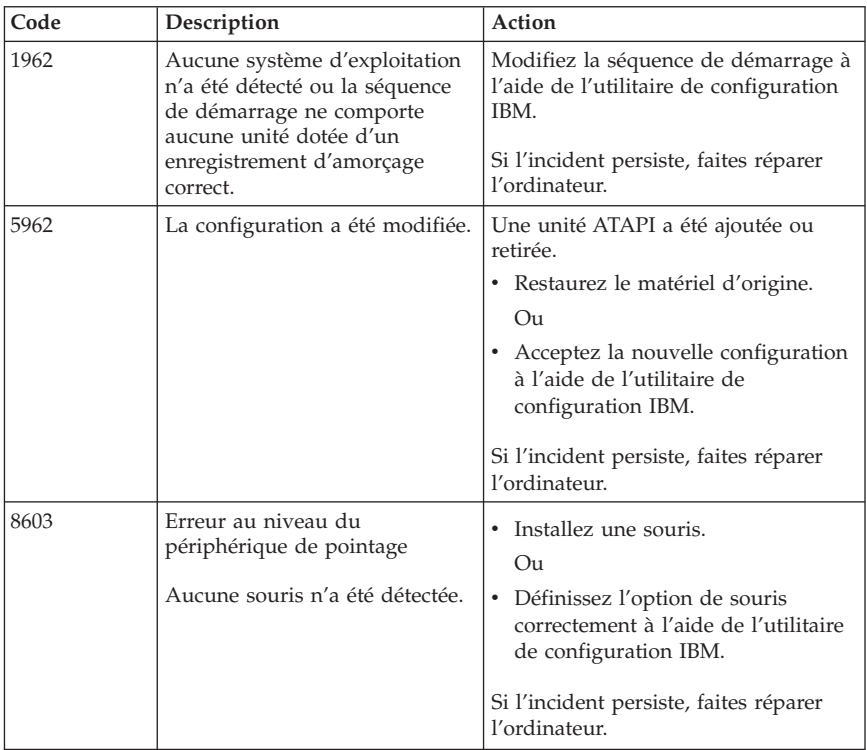

# **Bips sonores émis pendant le POST**

Les erreurs survenant lors du POST peuvent également être signalées par des séries de bips sonores. Le schéma d'un bip représente une valeur numérique et fournit plus d'informations sur la localisation d'un incident potentiel.

Le tableau ci-après présente les bips sonores les plus couramment émis lors du POST pour signaler des erreurs lors du démarrage de l'ordinateur.

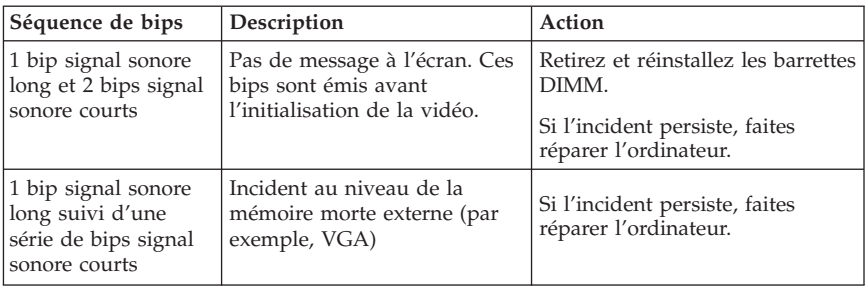

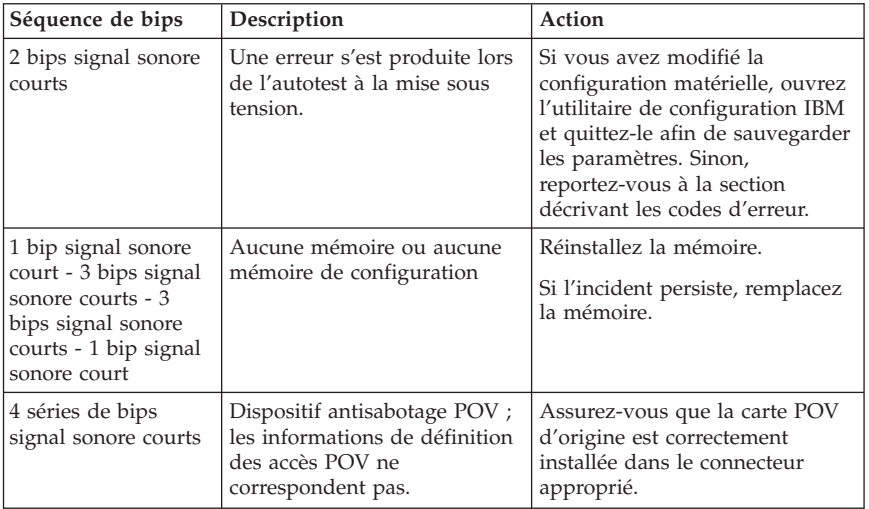

Voici quelques instructions concernant les bips sonores émis lors du POST :

- v Notez les séries de bips que vous entendez. Si vous appelez le support, vous devrez les indiquer.
- v Si la séquence ne figure pas dans le tableau précédent, la procédure de résolution de l'incident doit être poursuivie.
	- Si le système d'exploitation démarre lorsque vous mettez l'ordinateur sous tension, utilisez Access IBM pour exécuter le programme IBM Enhanced Diagnostics et consultez les procédures de résolution des incidents dans l'aide en ligne.
	- Si le système d'exploitation ne démarre pas, faites réparer l'ordinateur.

# **Annexe A. Offre de logiciel IBM Lotus**

**Informations concernant l'offre :** En tant qu'acheteur d'un ordinateur personnel IBM qualifiant, vous recevez une licence vous permettant d'utiliser les logiciels Lotus Notes Standalone Client et Lotus SmartSuite. Cette licence vous autorise à installer et utiliser ces logiciels sur votre nouvel ordinateur personnel IBM en procédant de l'une des façons suivantes :

- v **Les supports associés à ces logiciels ne sont pas inclus dans la présente offre. Si vous ne disposez pas des supports de logiciels Lotus Notes Client ou Lotus SmartSuite** appropriés, vous pouvez commander un CD et procéder à l'installation de ces logiciels sur votre ordinateur à partir de ce CD.\*\* Reportez-vous aux méthodes présentées sur la page suivante pour commander ce CD.
- v **Si vous disposez déjà d'une copie sous licence de ces logiciels**, vous êtes autorisé à créer une autre copie à partir de cette dernière et à l'utiliser.

**IBM Lotus Notes :** Le logiciel Notes Standalone Client vous permet d'intégrer vos ressources de messagerie, de travail collaboratif et de gestion d'informations personnelles les plus utiles (par exemple, courrier électronique, agenda, pense-bête) et d'accéder à ces dernières, que vous soyez connecté ou non à votre réseau. Pour plus d'informations, visitez le site http://www.lotus.com/notes ou appelez le 1-800-690-3899 (Etats-Unis ou Canada).

**IBM Lotus SmartSuite :** Lotus SmartSuite contient de puissantes applications dotées de fonctions permettant d'économiser du temps. Vous pouvez ainsi gérer au mieux votre travail et vos tâches individuelles.

- $\sum_{i=1}^{n}$  Lotus Word Pro Outil de traitement de texte
- $\cdot$  Lotus 1-2-3 Tableur
- Lotus Freelance Graphics Outil de traitement des graphiques
- v Lotus Approach Base de données
- v Lotus Organizer Gestionnaire de temps, de contacts et d'informations
- v Lotus FastSite Serveur d'informations Web
- v Lotus SmartCenter Gestionnaire d'informations Internet

**Service clientèle :** Pour toute information concernant l'assistance et pour connaître les numéros de téléphone utiles lors de la première installation des logiciels, reportez-vous au site http://www.pc.ibm.com/support. Pour bénéficier d'une d'assistance technique supplémentaire et payante, reportez-vous au site http://www.lotus.com/passport.

#### **Conditions internationales d'utilisation des logiciels IBM :** La licence

d'utilisation de ces logiciels qui vous est concédée par le biais de cette offre n'inclut pas les mises à jour de ces logiciels et est soumise aux dispositions des Conditions internationales d'utilisation des logiciels IBM qui les accompagnent. Si vous utilisez les logiciels Lotus SmartSuite et Lotus Notes comme décrit dans la présente offre, vous acceptez les dispositions de cette dernière ainsi que celles des Conditions internationales d'utilisation des logiciels IBM. Pour plus d'informations concernant les Conditions internationales d'utilisation des logiciels IBM, reportez-vous au site

http://www.ibm.com/software/sla/sladb.nsf. Ces logiciels ne peuvent pas être revendus.

**Autorisation d'Utilisation du Logiciel :** La preuve d'achat de votre ordinateur personnel IBM qualifiant ainsi que la présente offre doivent être conservées à titre d'Autorisation d'Utilisation du Logiciel.

**Achat de mises à jour, de licences supplémentaires et de support technique** Les mises à jour de logiciels ainsi que le support technique sont disponibles moyennant une redevance, dans le cadre du contrat Passport Advantage d'IBM. Pour en savoir plus sur l'achat de licences supplémentaires pour Notes, SmartSuite ou d'autres produits Lotus, reportez-vous au site http://www.ibm.com or http://www.lotus.com/passport. Soumises à certaines qualifications, les licences d'accès client peuvent être achetées via des licences de passage à une version supérieure d'un concurrent.

### **Pour commander un CD :**

**\*\*Important :** Dans le cadre de la présente offre, vous pouvez commander un support CD par licence. Vous devrez indiquer le numéro de série à 7 chiffres correspondant au nouvel ordinateur personnel IBM que vous avez acheté. Le CD est fourni gratuitement. Toutefois, certaines juridictions locales peuvent imposer des taxes et des frais de livraison. Le délai à prévoir pour la livraison est de 10 à 20 jours (dimanche et jours fériés exclus) après le passage de votre commande.

- v **Aux Etats-Unis ou au Canada :** Appelez le 1-800-690-3899
- v **Dans les pays d'Amérique latine :**
	- Via Internet : http://smartsuite.modusmedia.com
	- Adresse postale : IBM - Lotus Notes and SmartSuite Program Modus Media International 501 Innovation Avenue Morrisville, NC, USA 27560

Fax : 919-405-4495 Pour obtenir des informations sur une commande, reportez-vous au site suivant : Smartsuite\_ibm@modusmedia.com

- v **Dans les pays européens :**
	- Via Internet : http://ibm.modusmedia.co.uk
	- Adresse postale : IBM - Lotus Notes and SmartSuite Program P.O. Box 3118 Cumbernauld, Scotland, G68 9JX

Pour obtenir des informations sur une commande, reportez-vous au site suivant :

ibm\_smartsuite@modusmedia.com

#### v **Dans les pays d'Asie et du Pacifique :**

– Via Internet : http://smartsuite.modusmedia.com

– Adresse postale : IBM - Lotus Notes and SmartSuite Program Modus Media International eFulfillment Solution Center 750 Chai Chee Road #03-10/14, Technopark at Chai Chee, Singapore 469000

Fax : +65 6448 5830

Pour obtenir des informations sur une commande, reportez-vous au site suivant :

Smartsuiteapac@modusmedia.com

## **Annexe B. Déclaration de Garantie IBM Z125-4753-07 11/2002**

## **Chapitre 1 - Dispositions Générales**

*La présente Déclaration de Garantie comporte trois chapitres, Dispositions Générales, Dispositions Nationales Particulières et Informations relatives à la Garantie. Les dispositions du Chapitre 2 remplacent ou modifient celles du Chapitre 1. La Garantie fournie par IBM au titre de la présente Déclaration de Garantie s'applique uniquement aux Machines achetées en vue de votre propre usage et non à des fins de revente. Le terme "Machine" désigne une machine IBM, ses dispositifs, conversions, mises à niveau, éléments, accessoires, ou combinaisons de ces éléments. Le terme "Machine" ne désigne pas les logiciels, qu'ils soient pré-chargés sur la machine ou installés ultérieurement*. **La présente Déclaration de Garantie ne porte atteinte à aucune des dispositions d'ordre public relatives aux droits des consommateurs.**

#### **Etendue de cette garantie**

IBM garantit que chaque Machine 1) est exempte de défaut matériel ou de fabrication et 2) est conforme aux spécifications publiées officiellement par IBM ("Spécifications") qui sont disponibles sur demande. La période de garantie relative à la Machine commence à la Date d'Installation initiale et est indiquée dans le Chapitre 3 - Informations relatives à la Garantie. Sauf indication contraire de la part d'IBM ou de votre revendeur, la date qui figure sur votre facture est la Date d'Installation. De nombreux dispositifs, conversions ou mises à niveau impliquent le retrait des pièces et leur restitution à IBM. Une pièce remplaçante reprend la garantie en cours de la pièce remplacée. Sauf indication contraire de la part d'IBM, ces garanties ne s'appliquent que dans le pays ou la région d'achat de la Machine.

**CES GARANTIES SONT LES SEULES GARANTIES AUXQUELLES VOUS POUVEZ PRETENDRE. ELLES REMPLACENT TOUTES AUTRES GARANTIES OU CONDITIONS, EXPLICITES OU IMPLICITES, Y COMPRIS, ET DE FAÇON NON LIMITATIVE, TOUTE GARANTIE OU CONDITION IMPLICITE D'APTITUDE A L'EXECUTION D'UN TRAVAIL DONNE. CERTAINS ETATS OU LEGISLATIONS N'AUTORISENT PAS L'EXCLUSION DES GARANTIES EXPLICITES OU IMPLICITES, AUQUEL CAS, L'EXCLUSION CI-DESSUS NE VOUS SERA PAS APPLICABLE ET LA DUREE DE CES GARANTIES SERA ALORS LIMITEE A LA PERIODE DE GARANTIE. PASSEE CETTE PERIODE, AUCUNE GARANTIE NE S'APPLIQUERA. CERTAINS ETATS OU LEGISLATIONS N'AUTORISENT PAS LES LIMITATIONS DE DUREE DES GARANTIES IMPLICITES, AUQUEL CAS, L'EXCLUSION OU LA LIMITATION CI-DESSUS NE VOUS SERA PAS APPLICABLE.**

## **Limitation de la Garantie**

Cette Garantie ne couvre pas :

- v les logiciels, qu'ils soient pré-chargés sur la machine, livrés avec celle-ci ou installés ultérieurement ;
- une défaillance découlant d'une utilisation incorrecte (y compris sans se limiter à l'utilisation d'une capacité ou fonction de la machine, autre que celle autorisée par écrit par IBM), d'un accident, d'une modification, d'une exploitation dans un environnement physique ou opérationnel inadapté ou d'une maintenance inappropriée par vous-même ;
- v une défaillance causée par un produit pour lequel IBM n'est pas responsable ; et
- v tout produit non IBM, y compris les produits qu'IBM peut se procurer et fournir avec ou intégrer à une Machine IBM à votre demande.

Tout retrait, toute altération des étiquettes servant à l'identification de la Machine ou des pièces entraîne l'annulation des garanties.

IBM ne garantit pas le fonctionnement ininterrompu ou sans erreur de la Machine.

Tout support technique ou tout support d'une autre nature fourni sur une Machine sous garantie, tel que l'assistance par téléphone, y compris l'aide à l'"utilisation", à la configuration et à l'installation, est fourni **SANS GARANTIE D'AUCUNE SORTE**.

## **Procédure d'obtention du service prévu par la Garantie**

Si la Machine ne fonctionne pas, tel que le prévoit la Garantie, pendant la période de garantie, prenez contact avec IBM ou avec votre revendeur pour obtenir le service prévu par la Garantie. Si vous n'enregistrez pas la Machine auprès d'IBM, vous pouvez être amené à présenter une preuve d'achat justifiant de votre droit au service prévu par la Garantie.

## **Résolution d'incidents par IBM**

Lors d'une demande d'assistance, vous devez suivre les procédures de détermination et de résolution d'incident spécifiées par IBM. Un technicien tentera d'effectuer un diagnostic initial de l'incident et vous aidera à le résoudre par téléphone.

Le type de service de garantie applicable à votre Machine est indiqué dans le Chapitre 3 - Informations relatives à la Garantie.

Il vous incombe de télécharger et d'installer les mises à jour du Code Machine désigné (microcode, code du système BIOS, programmes utilitaires, pilotes de périphérique et diagnostics livrés avec une Machine IBM) et de tout autre logiciel à partir d'un site Internet IBM ou à partir d'un autre support électronique, en vous conformant aux instructions fournies par IBM. Si votre incident peut être résolu à l'aide d'une unité remplaçable par l'utilisateur ("CRU") (par exemple, clavier, souris, haut-parleur, mémoire, unité de disque dur et autres pièces facilement remplaçables), IBM vous livrera ces pièces pour que vous effectuiez le remplacement.

Si la Machine ne fonctionne pas conformément aux garanties fournies pendant

la période de garantie et que votre incident ne peut pas être résolu par téléphone, via l'application des mises à jour de code Machine ou de logiciel ou à l'aide d'une CRU, IBM ou votre revendeur, si ce dernier est habilité par IBM pour fournir le service prévu par la Garantie à leur discrétion, 1) la réparera de sorte qu'elle fonctionne conformément à la Garantie ou 2) la remplacera par une autre dont les fonctions sont au moins équivalentes. Si IBM n'est pas en mesure d'effectuer une de ces opérations, vous pouvez restituer la Machine au lieu d'achat où elle vous sera remboursée.

IBM ou votre revendeur gérera et installera des modifications techniques qui s'appliquent à la Machine.

#### **Remplacement d'une Machine ou d'une pièce**

Lorsque le service de garantie implique le remplacement d'une Machine ou d'une pièce, l'élément remplacé devient la propriété d'IBM et l'élément de remplacement votre propriété. Vous déclarez que tous les éléments démontés sont authentiques et non modifiés. L'élément de remplacement peut ne pas être neuf, mais il sera en bon état de marche et ses fonctions seront au moins équivalentes à celles de l'élément remplacé. L'élément de remplacement bénéficiera du service de garantie de l'élément remplacé.

#### **Vos autres obligations**

Avant qu'IBM ou votre revendeur ne remplace une Machine ou une pièce, vous vous engagez à retirer tous les dispositifs et toutes les pièces, options, modifications et adjonctions, qui ne sont pas couverts par la Garantie. Vous vous engagez également à :

- 1. vérifier que la Machine n'est soumise à aucune disposition ou restriction légale qui en empêche le remplacement ;
- 2. obtenir du propriétaire une autorisation permettant à IBM ou à votre revendeur à réparer une Machine dont vous n'êtes pas propriétaire ;
- 3. le cas échéant, avant qu'IBM ne fournisse un service :
	- a. suivre les procédures de demande de service fournies par IBM ou votre revendeur ;
	- b. sauvegarder ou sécuriser tous les Logiciels, données et espèces contenus dans la Machine ;
	- c. fournir à IBM ou à votre revendeur un accès suffisant, libre et sûr à vos installations pour permettre à IBM de remplir ses obligations ; et
	- d. informer IBM ou votre revendeur de tout changement d'emplacement de la Machine.
- 4. (a) vous assurer que toutes les informations relatives aux personnes identifiées ou identifiables (Données personnelles) sont supprimées de la Machine (dans la mesure où cela est techniquement possible), (b) permettre à IBM, votre revendeur ou un fournisseur d'IBM de traiter pour votre compte toutes les Données personnelles restantes, telles qu'IBM ou votre revendeur juge nécessaires pour remplir ses obligations dans le cadre de cette Déclaration de Garantie (y compris, le cas échéant, l'expédition de la Machine en vue dudit traitement à d'autres sites de maintenance d'IBM

dans le monde) et (c) vous assurer que ce traitement est conforme à toutes les lois applicables à ces Données personnelles.

### **Limitation de responsabilité**

IBM est responsable des dommages subis par votre Machine ou de la perte de celle-ci uniquement lorsqu'elle se trouve 1) en la possession d'IBM, ou 2) en transit au cas où IBM prendrait en charge les frais de transport.

Ni IBM, ni votre revendeur ne peut être tenu pour responsable des informations confidentielles, personnelles ou dont vous êtes propriétaire contenues dans une Machine que vous avez retournée à IBM pour quelque raison que ce soit. Vous devez supprimer les informations de ce type avant de retourner la Machine.

Des circonstances peuvent survenir où, en raison d'une défaillance du fait d'IBM ou de toute autre responsabilité, vous avez droit à recouvrer des dommages d'IBM. Quels que soient la nature, le fondement et les modalités de l'action engagée contre IBM (y compris rupture fondamentale, négligence, déclaration inexacte ou toute autre base contractuelle ou délictuelle), IBM ne sera responsable qu'à concurrence, sauf responsabilités qui ne peuvent être supprimées ou limitées par la loi :

- 1. des dommages corporels (incluant le décès) et dommages aux biens matériels, mobiliers et immobiliers, et
- 2. pour tout autre dommage réel et direct, le prix facturé (les douze (12) derniers mois de redevance pour les redevances périodiques) de la Machine à l'origine de la réclamation. Au titre du présent alinéa, le terme ″Machine″ inclut le Code Machine et le Code Interne sous Licence (″LIC″).

Cette limitation de responsabilité s'applique également aux fournisseurs d'IBM et à votre revendeur. C'est le maximum pour lequel IBM, ses fournisseurs et votre revendeur sont collectivement responsables.

**IBM, SES FOURNISSEURS OU REVENDEURS NE PEUVENT EN AUCUN CAS ETRE TENUS RESPONSABLES DES DOMMAGES SUIVANTS, ET CE, MEME S'ILS ONT ETE INFORMES DE LEUR POSSIBLE SURVENANCE : 1) TOUTE RECLAMATION OU ACTION DIRIGEE CONTRE VOUS PAR UN TIERS AU TITRE DE PERTES OU DE DOMMAGES ENCOURUS (AUTRES QUE CEUX MENTIONNES DANS LE PREMIER ARTICLE CI-DESSUS) ; 2) PERTE OU DETERIORATION DE DONNEES ; 3) DOMMAGES INDIRECTS OU SPECIAUX OU PREJUDICE ECONOMIQUE INDIRECT OU 4) PERTE DE BENEFICES, PERTE DE CHIFFRE D'AFFAIRES, PERTE DE CLIENTELE OU PERTE D'ECONOMIES ESCOMPTEES. CERTAINS ETATS OU LEGISLATIONS N'AUTORISENT PAS LA LIMITATION OU L'EXCLUSION DE PREJUDICES ACCESSOIRES OU INDIRECTS, AUQUEL CAS L'EXCLUSION OU LA LIMITATION QUI PRECEDE NE VOUS SERA PAS APPLICABLE. CERTAINS ETATS OU LEGISLATIONS N'AUTORISENT PAS LES LIMITATIONS DE DUREE DES GARANTIES IMPLICITES, AUQUEL CAS, L'EXCLUSION OU LA LIMITATION CI-DESSUS NE VOUS SERA PAS APPLICABLE.**

### **Droit applicable**

Les deux parties (vous et IBM) consentent à l'application des lois du pays dans lequel vous avez acquis la Machine, pour régir, interpréter et exécuter tous les droits, devoirs et obligations vous échéant et échéant à IBM, résultant ou relatifs de quelque manière que ce soit, aux termes de la présente Déclaration de Garantie, nonobstant tout conflit de lois.

#### **CES GARANTIES VOUS CONFERENT DES DROITS SPECIFIQUES, ET IL EST POSSIBLE QUE VOUS DETENIEZ D'AUTRES DROITS, DONT LA NATURE VARIE SELON LA LEGISLATION QUI VOUS EST APPLICABLE.**

#### **Juridiction compétente**

Tous les droits, devoirs et obligations des parties sont soumis aux tribunaux du pays dans lequel vous avez acquis la Machine.

## **Chapitre 2 - Dispositions Nationales Particulières**

### **AMERIQUE**

#### **ARGENTINE**

**Droit applicable :** *La ligne suivante est ajoutée après la première phrase :* Toute contestation liée à la présente Déclaration de Garantie sera de la compétence exclusive du Tribunal Ordinaire de Commerce de Buenos Aires.

#### **BRESIL**

**Droit applicable :** *La ligne suivante est ajoutée après la première phrase :* Toute contestation liée à la présente Déclaration de Garantie sera de la compétence exclusive du tribunal de Rio de Janeiro, RJ.

#### **PEROU**

#### **Limitation de responsabilité :** *Le paragraphe suivant est ajouté à la fin de cet article :*

Aux termes de l'article 1328 du code civil péruvien, les limitations et exclusions spécifiées dans cette clause ne s'appliquent pas aux dommages causés par IBM du fait d'un manquement intentionnel à ses obligations professionnelles ("dolo") ou d'une faute lourde ("culpa inexcusable").

#### **AMERIQUE DU NORD**

#### **Procédure d'obtention du service prévu par la Garantie :** *La ligne suivante est ajoutée à cet article :*

Pour bénéficier du service prévu par la Garantie au Canada ou aux Etats-Unis, appelez le 1-800-IBM-SERV (426-7378).

## **CANADA**

**Limitation de responsabilité :** *Le paragraphe suivant remplace l'alinéa 1 de cet article :*

1. des dommages corporels (y compris le décès) ou des dégâts matériels aux biens matériels, mobiliers et immobiliers causés par une négligence d'IBM, et **Droit applicable :** *La ligne suivante remplace "par les lois du pays dans lequel vous avez acquis la Machine" dans la première phrase :*

par les lois de la Province de l'Ontario.

### **ETATS-UNIS**

**Droit applicable :** *La ligne suivante remplace "par les lois du pays dans lequel vous avez acquis la Machine" dans la première phrase :* par les lois de l'Etat de New York.

## **ASIE PACIFIQUE**

## **AUSTRALIE**

**Etendue de la Garantie :** *Le paragraphe suivant est ajouté à cet article :* Les garanties mentionnées dans cet article s'ajoutent aux droits qui vous sont conférés par le Trade Practices Act de 1974 ou un autre texte de loi similaire qui ne peuvent être restreints que dans les limites autorisées par la législation en vigueur.

**Limitation de responsabilité :** *Le paragraphe suivant est ajouté à cet article :* Lorsqu'IBM contrevient à une condition ou à une garantie découlant du Trade Practices Act de 1974 ou d'un autre texte de loi similaire, la responsabilité d'IBM est limitée à la réparation ou au remplacement du bien, ou à la fourniture d'un bien équivalent. Lorsque cette condition ou garantie se rapporte à un droit de vente, à une possession paisible ou à un titre incontestable, ou que les biens sont généralement acquis en vue d'une utilisation personnelle ou domestique, aucune des limitations de ce paragraphe ne s'applique.

**Droit applicable :** *La ligne suivante remplace "par les lois du pays dans lequel vous avez acquis la Machine" dans la première phrase :* par les lois de l'Etat ou du Territoire.

## **CAMBODGE, LAOS ET VIET-NAM**

**Droit applicable :** *La ligne suivante remplace* "par les lois du pays dans lequel vous avez acquis la Machine" *dans la première phrase :* par les lois de l'Etat de New York (Etats-Unis d'Amérique).

## **CAMBODGE, INDONESIE, LAOS ET VIET-NAM**

**Arbitrage :** *Le paragraphe suivant est ajouté sous ce titre :* Les conflits liés à la présente Déclaration de Garantie feront l'objet d'un arbitrage définitif à Singapour selon les règles d'arbitrage du Centre d'arbitrage international de Singapour (″Règles SIAC″) en vigueur à ce

moment-là. La sentence arbitrale sera définitive et liera les Parties, sans possibilité d'appel. Elle sera sous forme écrite, et énoncera les faits et les conclusions du tribunal.

Les arbitres seront au nombre de trois, chaque partie étant autorisée à en désigner un. Les deux arbitres désignés par les Parties devront nommer un troisième arbitre qui interviendra en tant que président. En cas de vacance du poste de président, ces fonctions seront prises en charge par le Président du Centre d'Arbitrage International de Singapour. Les autres vacances seront prises en charge par la Partie nominante respective. Les débats reprendront au point auquel ils avaient été arrêtés au moment de la vacance.

Si l'une des parties refuse ou ne parvient pas à désigner un arbitre dans les 30 jours suivant la nomination de l'autre partie de son arbitre, le premier arbitre nommé sera le seul arbitre, à condition que sa nomination ait été effectuée dans les règles.

La totalité des débats, ainsi que tous les documents présentés dans le cadre de ceux-ci, seront en langue anglaise. La version en langue anglaise de la présente Déclaration de Garantie prévaut sur toute autre version dans une autre langue.

## **HONG KONG (Région Administrative Spéciale de Chine) et MACAO (Région Administrative Spéciale de Chine)**

**Droit applicable :** *La ligne suivante remplace* "par les lois du pays dans lequel vous avez acquis la Machine" *dans la première phrase :*

par les lois de la Région Administrative Spéciale de Hong Kong (Chine).

## **INDE**

**Limitation de responsabilité :** *Le paragraphe suivant remplace les alinéas 1 et 2 de cet article :*

- 1. des dommages corporels (incluant le décès) ou des dommages aux biens matériels, immobiliers et mobiliers, du fait de la négligence d'IBM, et
- 2. du prix payé pour la Machine à l'origine de la réclamation, pour tout autre dommage réel du fait d'un manquement de la part d'IBM, ou ayant un quelconque rapport avec l'objet de la présente Déclaration de Garantie. Au titre du présent alinéa, le terme "Machine" inclut le Code machine et le Code Interne sous Licence ("LIC").

#### **Arbitrage :** *Le paragraphe suivant est ajouté sous ce titre :*

Les conflits liés à la présente Déclaration de Garantie feront l'objet d'un arbitrage définitif à Bangalore (Inde) conformément à la législation indienne alors en vigueur. La sentence arbitrale sera définitive et liera les Parties, sans possibilité d'appel. Elle sera sous forme écrite, et énoncera les faits et les conclusions du tribunal.

Les arbitres seront au nombre de trois, chaque partie étant autorisée à en désigner un. Les deux arbitres désignés par les Parties devront nommer un troisième arbitre qui interviendra en tant que président. En cas de vacance du poste de président, ces fonctions seront prises en charge par le Président du Conseil de l'Ordre de l'Inde. Les autres vacances seront prises en charge par la Partie nominante respective. Les débats reprendront au point auquel ils avaient été arrêtés au moment de la vacance.

Si l'une des parties refuse ou ne parvient pas à désigner un arbitre dans les 30 jours suivant la nomination de l'autre partie de son arbitre, le premier arbitre nommé sera le seul arbitre, à condition que sa nomination ait été effectuée dans les règles.

La totalité des débats, ainsi que tous les documents présentés dans le cadre de ceux-ci, seront en langue anglaise. La version en langue anglaise de la présente Déclaration de Garantie prévaut sur toute autre version dans une autre langue.

## **JAPON**

**Droit applicable :** *La phrase suivante est ajoutée à cet article :* Tout doute relatif au présent contrat sera préalablement éclairci en toute bonne foi par les Parties et selon le principe de confiance mutuelle.

## **MALAISIE**

**Limitation de responsabilité :** Le mot ″SPECIAUX″ dans l'alinéa 3 du cinquième paragraphe est supprimé.

## **NOUVELLE-ZELANDE**

**Etendue de la Garantie :** *Le paragraphe suivant est ajouté à cet article :* Les garanties mentionnées dans cet article s'ajoutent aux droits qui vous sont conférés par l'accord Consumer Guarantees Act (CGA) de 1993 ou un autre texte de loi et qui ne peuvent être exclus ou limités. L'accord Consumer Guarantees Act de 1993 ne s'applique pas aux biens fournis par IBM, s'ils sont utilisés à des fins commerciales telles que définies dans l'accord CGA. **Limitation de responsabilité :** *Le paragraphe suivant est ajouté à cet article :* Si les Machines ne sont pas acquises à des fins commerciales, telles qu'elles sont définies dans l'accord Consumer Guarantees Act de 1993, les limitations de cet article sont soumises aux limitations énoncées dans l'accord CGA.

## **REPUBLIQUE POPULAIRE DE CHINE**

**Droit applicable :** *La ligne suivante remplace* ″par les lois du pays dans lequel vous avez acquis la Machine″ *dans la première phrase :* par les lois de l'Etat de New York (Etats-Unis d'Amérique) (sauf indication contraire par la législation locale).

## **PHILIPPINES**

**Limitation de responsabilité :** *L'alinéa 3 du cinquième paragraphe est remplacé par ce qui suit :*

#### **DOMMAGES INDIRECTS OU SPECIAUX (Y COMPRIS DOMMAGES SYMBOLIQUES OU POUR PREJUDICE MORAL) OU PREJUDICE ECONOMIQUE INDIRECT ; OU**

**Arbitrage :** Le paragraphe suivant est ajouté sous ce titre :

Les conflits liés à la présente Déclaration de Garantie feront l'objet d'un arbitrage définitif à Metro Manille (Philippines) conformément à la législation philippine alors en vigueur. La sentence arbitrale sera définitive et liera les

Parties, sans possibilité d'appel. Elle sera sous forme écrite, et énoncera les faits et les conclusions du tribunal.

Les arbitres seront au nombre de trois, chaque partie étant autorisée à en désigner un. Les deux arbitres désignés par les Parties devront nommer un troisième arbitre qui interviendra en tant que président. En cas de vacance du poste de président, ces fonctions seront prises en charge par le Président du Philippine Dispute Resolution Center, Inc. Les autres vacances seront prises en charge par la Partie nominante respective. Les débats reprendront au point auquel ils avaient été arrêtés au moment de la vacance.

Si l'une des parties refuse ou ne parvient pas à désigner un arbitre dans les 30 jours suivant la nomination de l'autre partie de son arbitre, le premier arbitre nommé sera le seul arbitre, à condition que sa nomination ait été effectuée dans les règles.

La totalité des débats, ainsi que tous les documents présentés dans le cadre de ceux-ci, seront en langue anglaise. La version en langue anglaise de la présente Déclaration de Garantie prévaut sur toute autre version dans une autre langue.

#### **SINGAPOUR**

**Limitation de responsabilité :** *Les mots* ″*SPECIAUX*″ *et* ″*ECONOMIQUE*″ *dans l'alinéa 3 du cinquième paragraphe sont supprimés.*

#### **EUROPE, MOYEN-ORIENT, AFRIQUE (EMEA)**

#### *LES DISPOSITIONS SUIVANTES S'APPLIQUENT A TOUS LES PAYS EMEA :*

Les dispositions exposées dans la présente Déclaration de Garantie s'appliquent aux Machines achetées auprès d'IBM ou d'un revendeur IBM.

#### **Procédure d'obtention du service prévu par la Garantie :**

Si vous achetez une Machine en Autriche, en Belgique, à Chypre, au Danemark, en Estonie, en Finlande, en France, en Allemagne, en Grèce, en Islande, en Irlande, en Italie, en Lettonie, au Liechtenstein, en Lituanie, au Luxembourg, à Monaco, aux Pays-Bas, en Norvège, au Portugal, en Espagne, à Saint-Marin, en Suède, en Suisse, au Royaume-Uni ou au Vatican, vous pouvez obtenir le service prévu par la Garantie de cette Machine dans n'importe lequel de ces pays, soit auprès (1) d'un revendeur IBM agréé pour exercer ce service, soit auprès (2) d'IBM, sous réserve que la Machine ait été annoncée et mise à disposition par IBM dans le pays dans lequel vous souhaitez obtenir le service. Si vous avez acheté un ordinateur personnel en Albanie, en Arménie, en Biélorussie, en Bosnie-Herzégovine, en Bulgarie, en Croatie, dans l'ex-République yougoslave de Macédoine, en Géorgie, en Hongrie, au Kazakhstan, au Kirghizistan, en Moldavie, en Pologne, en République slovaque, en République tchèque, en Roumanie, en Russie, en Slovénie, en Ukraine ou en République fédérale de Yougoslavie, vous pouvez obtenir le service prévu par la Garantie de cette machine dans n'importe lequel de ces pays, soit auprès (1) d'un revendeur IBM agréé, soit auprès (2) d'IBM.

Si vous achetez une Machine dans un pays du Moyen-Orient ou en Afrique, vous pouvez obtenir le service prévu par la Garantie de cette Machine auprès d'une entité IBM du pays dans lequel vous avez effectué l'achat, si cette entité IBM fournit un tel service dans ce pays, ou auprès d'un revendeur IBM autorisé par IBM à fournir un tel service sur ladite Machine dans le pays concerné. Le service prévu par la Garantie en Afrique est disponible dans un rayon de 50 kilomètres d'un Fournisseur de services agréé IBM. Les frais de transport des Machines situées à plus de 50 kilomètres d'un fournisseur de services agréé IBM sont à votre charge.

*Ajoutez le paragraphe suivant dans Europe de l'Ouest (Autriche, Belgique, Chypre, Danemark, Finlande, France, Allemagne, Grèce, Islande, Irlande, Italie, Liechtenstein, Luxembourg, Monaco, Pays-Bas, Norvège, Portugal, Espagne, San Marin, Suède, Suisse, Royaume-Uni, Etat du Vatican) :*

La garantie des Machines acquises en Europe de l'ouest doit être valide et applicable dans tous les pays de l'Europe de l'ouest, sous réserve que les Machines aient été annoncées et mises à disposition dans ces pays.

#### **Droit applicable :**

*La mention* "l'application des lois du pays dans lequel vous avez acquis la Machine" *est remplacée par :*

1) ″l'application du droit autrichien″ **en Albanie, en Arménie, en Azerbaïdjan, en Biélorussie, en Bosnie-Herzégovine, en Bulgarie, en Croatie, en Géorgie, en Hongrie, au Kazakhstan, au Kirghizistan, dans l'ex-République yougoslave de Macédoine, en Moldavie, en Pologne, en République slovaque, en Roumanie, en Russie, en Slovénie, au Tadjikistan, au Turkménistan, en Ukraine, en Ouzbékistan ou en République fédérale de Yougoslavie ;** 2) ″l'application du droit français″ **en Algérie, au Bénin, au Burkina Faso, au Cameroun, au Cap-Vert, en République centrafricaine, au Tchad, aux Comores, en République du Congo, à Djibouti, en République démocratique du Congo, en Guinée Equatoriale, en Guyane française, en Polynésie française, au Gabon, en Gambie, en Guinée, en Guinée-Bissau, en Côte d'Ivoire, au Liban, à Madagascar, au Mali, en Mauritanie, à Maurice, sur l'Ile Mayotte, au Maroc, en Nouvelle-Calédonie, au Niger, dans l'Ile de la Réunion, au Sénégal, aux Seychelles, au Togo, en Tunisie, dans les îles Vanuatu, et à Wallis & Futuna ;** 3) ″l'application du droit finlandais″ **en Estonie, en Lettonie et en Lituanie ;** 4) ″l'application du droit anglais″ **en Angola, en Arabie saoudite, au Bahreïn, au Botswana, à Burundi, en Egypte, aux Emirats arabes unis, en Erythrée, en Ethiopie, au Ghana, en Jordanie, au Kenya, au Koweit, au Liberia, au Malawi, à Malte, au Mozambique, au Nigeria, à Oman, au Pakistan, au Qatar, au Rwanda, à Sao-Tomé, en Arabie Saoudite, en Sierra-Leone, en Somalie, en Tanzanie, en Ouganda, eu Royaume-Uni, en Cisjordanie et à Gaza, au Yémen, en Zambie et au Zimbabwe.** et 5) ″l'application du droit sud-africain″ **en Afrique du Sud, en Namibie, au Lesotho et au Swaziland.**

**Juridiction compétente :** *Les exceptions suivantes sont ajoutées à cet article :* 1) **En Autriche**, Toutes les contestations liées à la présente présente Déclaration de Garantie, y compris à son existence, seront de la compétence exclusive du tribunal de Vienne (Autriche) ; 2) **en Angola, en Arabie saoudite, au Bahreïn, au Botswana, au Burundi, En Egypte, en Erythrée, aux Emirats arabes unis, en Ethiopie, au Ghana, en Jordanie, au Kenya, au Koweït, au Libéria, au Malawi, à Malte, au Mozambique, au Nigéria, au Sultanat d'Oman, au Pakistan, en Ouganda, au Qatar, au Rwanda, à Sao Tomé, en Sierra Leone, en Somalie, en Tanzanie, en Cisjordanie et à Gaza, au Yémen, en Zambie et au Zimbabwe**, toutes les contestations découlant de la présente Déclaration de Garantie ou liées à son exécution seront de la compétence exclusive des tribunaux anglais, nonobstant pluralité de défendeurs ou appel en garantie ; cette attribution de compétence s'applique également pour les procédures d'urgence et les procédures conservatoires ; 3) en **Belgique** et au **Luxembourg**, toutes les contestations découlant de la présente Déclaration de Garantie ou liées à son interprétation ou à son exécution seront de la compétence exclusive des lois et des tribunaux de la capitale du pays dans lequel se trouve votre siège social et/ou votre site commercial ; 4) **en France, en Algérie, au Bénin, au Burkina-Faso, au Cameroun, au Cap-Vert, en république centrafricaine, au Tchad, aux Comores, en république du Congo, à Djibouti, en République démocratique du Congo, en Guinée équatoriale, en Guyane française, en Polynésie française, au Gabon, en Gambie, en Guinée-Bissau, en Côte d'Ivoire, au Liban, à Madagascar, au Mali, en Mauritanie, dans l'Ile Maurice, dans l'Ile Mayotte, au Maroc, en Nouvelle Calédonie, au Niger, dans l'Ile de la Réunion, au Sénégal, aux Seychelles, au Togo, en Tunisie, dans les Iles Vanuatu, et Wallis & Futuna**, toutes les contestations découlant de la présente Déclaration de Garantie ou liées à sa violation ou à son exécution seront de la compétence exclusive, y compris en référé, du Tribunal de Commerce de Paris ; 5) en **Russie**, toutes les contestations liées à l'interprétation, la violation, la résiliation ou la nullité de l'exécution de la présente Déclaration de Garantie seront réglées par le Tribunal d'arbitrage de Moscou ; 6) **en Afrique du sud, en Namibie, au Lesotho et au Swaziland**, les deux parties s'engagent à soumettre tous les conflits liés à la présente Déclaration de Garantie à la juridiction de la Haute Cour de Johannesburg ; 7) **en Turquie**, tous les conflits découlant de ou liés à la présente Déclaration de Garantie seront réglés par les cours centrales d'Istanbul (Sultanahmet) et les ″Execution Directorates″ d'Istanbul, République de Turquie ; 8) dans chacun des pays répertoriés ci-après, toute plainte découlant de la présente Déclaration de Garantie sera déposée, puis jugée uniquement par la cour compétente située à a) Athènes pour la **Grèce**, b) Tel Aviv-Jaffa pour **Israel**, c) Milan pour **l'Italie**, d) Lisbonne pour **Le Portugal**, et e) Madrid pour l'**Espagne** ; et 9) **au Royaume-Uni**, les deux parties s'engagent à soumettre tous les conflits liés à la présente Déclaration de Garantie à la juridiction des tribunaux anglais.

**Arbitrage :** *Le paragraphe suivant est ajouté sous ce titre :*

**En Albanie, en Arménie, en Azerbaïdjan, en Biélorussie, en Bosnie-Herzégovine, en Bulgarie, en Croatie, dans l'ex-République yougoslave de Macédoine, en Géorgie, en Hongrie, au Kazakhstan, au Kirghizistan, en Moldavie, en Pologne, en Roumanie, en Russie, en Slovaquie, en Slovénie, au Tadjikistan, au Turkménistan, en Ukraine, en Ouzbékistan et en République fédérale de Yougoslavie**, tout désaccord résultant de la présente Déclaration de Garantie relatif à sa violation, sa rupture ou sa nullité sera définitivement réglé selon les Règles d'Arbitrage et de Conciliation du International Arbitral Center de la Federal Economic Chamber de Vienne (lois viennoises) par trois arbitres nommés conformément à ces règles. L'arbitrage aura lieu à Vienne, Autriche, et la langue officielle des débats sera l'anglais. La décision des arbitres sera considérée comme finale et liera les deux parties. De ce fait, en vertu du paragraphe 598(2) du Code de Procédures Civil autrichien, les parties renoncent expressément à l'application du paragraphe 595 (1) figure 7 de ce Code. IBM peut cependant protester devant une cour compétente dans le pays d'installation.

**En Estonie, Lettonie et Lituanie**, tout désaccord lié à la présente Déclaration de Garantie sera définitivement résolu par voie d'arbitrage à Helsinki (Finlande), conformément aux lois d'arbitrage finlandaises en vigueur. Chaque partie désignera un arbitre et les arbitres désignés nommeront collégialement un président. Si aucun accord n'est trouvé concernant le président, ce dernier sera nommé par la Central Chamber of Commerce à Helsinki.

#### **UNION EUROPEENNE (UE)**

#### **LES DISPOSITIONS SUIVANTES S'APPLIQUENT A TOUS LES PAYS DE L'UNION EUROPEENNE :**

Les consommateurs disposent de droits selon la loi nationale en vigueur régissant la vente de biens de consommation. Ces droits ne sont pas affectés par les garanties fournies dans la présente Déclaration de Garantie.

**Procédure d'obtention du service prévu par la Garantie :** *La ligne suivante est ajoutée à à cet article :*

Pour obtenir le service prévu par la Garantie auprès d'IBM dans les pays de l'UE, consultez la liste des téléphones dans le Chapitre 3 - Informations relatives à la Garantie.

Vous pouvez prendre contact avec IBM à l'adresse suivante : IBM Warranty & Service Quality Dept. PO Box 30 Spango Valley Greenock Scotland PA16 0AH

#### **AUTRICHE, DANEMARK, FINLANDE, GRECE, ITALIE, PAYS-BAS, NORVEGE, PORTUGAL, ESPAGNE, SUEDE ET SUISSE**

**Limitation de responsabilité :** *Le paragraphe suivant remplace les dispositions de cet article dans sa totalité :*

Sauf disposition légale impérative contraire :

- 1. La responsabilité d'IBM, concernant tout dommage et perte pouvant survenir dans le cadre de l'exercice de ses obligations liées directement ou indirectement à la présente Déclaration de Garantie ou résultant d'autres causes liées à cette Déclaration de Garantie, est limitée au dédommagement des seuls dommages et pertes prouvés et résultant immédiatement et directement du manquement à ces obligations (en cas de faute d'IBM) ou d'une telle cause, pour un montant maximum égal aux redevances que vous avez payées pour la Machine. Au titre du présent alinéa, le terme ″Machine″ inclut le Code Machine et le Code Interne sous Licence (″LIC″). La limitation sus-mentionnée ne s'applique pas aux dommages corporels (incluant le décès) et dommages aux biens matériels, mobiliers et immobiliers, pour lesquels IBM est légalement responsable.
- 2. **IBM, SES FOURNISSEURS OU REVENDEURS NE PEUVENT EN AUCUN CAS ETRE TENUS RESPONSABLES DES DOMMAGES SUIVANTS, ET CE, MEME S'ILS ONT ETE INFORMES DE LEUR POSSIBLE SURVENANCE : 1) PERTE OU DETERIORATION DE DONNEES ; 2) DOMMAGES INDIRECTS OU SPECIAUX ; 3) PERTE DE BENEFICES, MEME SI CELLE-CI EST LA CONSEQUENCE IMMEDIATE DE L'EVENEMENT A L'ORIGINE DES DOMMAGES ; OU 4) PREJUDICE COMMERCIAL, PERTE DE CHIFFRE D'AFFAIRES, PERTE DE CLIENTELE OU PERTE D'ECONOMIES ESCOMPTEES.**

#### **FRANCE ET BELGIQUE**

**Limitation de responsabilité :** *Le paragraphe suivant remplace les dispositions de cet article dans sa totalité :*

Sauf disposition légale impérative contraire :

1. La responsabilité d'IBM, concernant tout dommage et perte pouvant survenir dans le cadre de l'exercice de ses obligations liées directement ou indirectement à la présente Déclaration de Garantie ou résultant d'autres causes liées à ce Contrat, est limitée au dédommagement des seuls dommages et pertes prouvés et résultant immédiatement et directement du manquement à ces obligations (en cas de faute d'IBM) ou d'une telle cause, pour un montant maximum égal aux redevances que vous avez payées pour la Machine qui a causé les dommages. Au titre du présent alinéa, le terme ″Machine″ inclut le Code Machine et le Code Interne sous Licence (″LIC″).

La limitation sus-mentionnée ne s'applique pas aux dommages corporels (incluant le décès) et dommages aux biens matériels, mobiliers et immobiliers, pour lesquels IBM est légalement responsable.

2. **IBM, SES FOURNISSEURS OU REVENDEURS NE PEUVENT EN AUCUN CAS ETRE TENUS RESPONSABLES DES DOMMAGES SUIVANTS, ET CE, MEME S'ILS ONT ETE INFORMES DE LEUR**

**POSSIBLE SURVENANCE : 1) PERTE OU DETERIORATION DE DONNEES ; 2) DOMMAGES INDIRECTS OU SPECIAUX ; 3) PERTE DE BENEFICES, MEME SI CELLE-CI EST LA CONSEQUENCE IMMEDIATE DE L'EVENEMENT A L'ORIGINE DES DOMMAGES ; OU 4) PREJUDICE COMMERCIAL, PERTE DE CHIFFRE D'AFFAIRES, PERTE DE CLIENTELE OU PERTE D'ECONOMIES ESCOMPTEES.**

#### **LES DISPOSITIONS SUIVANTES S'APPLIQUENT AUX PAYS SPECIFIES :**

## **AUTRICHE**

**Etendue de la Garantie :** *Le paragraphe suivant remplace la première phrase du premier paragraphe de cet article :*

La garantie d'une Machine IBM couvre les fonctionnalités de la Machine dans des conditions normales d'utilisation et la conformité de la Machine à ses spécifications.

*Les paragraphes suivants sont ajoutés à cet article :*

La période de garantie des Machines est de 12 mois à compter de la date de livraison. Le délai de prescription pour les consommateurs intentant une action pour rupture de garantie correspond au minimum au délai légal. Si IBM ou votre revendeur se trouvait dans l'incapacité de réparer une Machine IBM, vous pouvez éventuellement demander un remboursement partiel, à condition qu'il soit justifié par la perte de valeur de la Machine non réparée, ou demander une annulation de l'accord en vigueur pour la Machine et obtenir un remboursement total.

*Le deuxième paragraphe n'est pas applicable.*

**Résolution d'incidents par IBM :** *Le paragraphe suivant est ajouté à cet article :* Pendant la période de garantie, les frais de transport de la Machine en panne vers un centre IBM sont à la charge d'IBM.

**Limitation de responsabilité :** *Le paragraphe suivant est ajouté à cet article :* Les limitations et exclusions mentionnées dans la Déclaration de Garantie ne s'appliquent pas aux dommages causés par IBM en cas de fraude ou de faute grave, ni à la garantie explicite.

*La phrase suivante est ajoutée à la fin du premier paragraphe de l'alinéa 2 :* La responsabilité d'IBM aux termes de cet alinéa se limite à la violation des dispositions essentielles du Contrat du fait d'une négligence.

#### **EGYPTE**

### **Limitation de responsabilité :** *Le paragraphe suivant remplace l'alinéa 2 de cet article :*

Le prix payé, en ce qui concerne tout autre dommage réel direct pour la Machine à l'origine de la réclamation. Au titre du présent alinéa, le terme ″Machine″ inclut le Code Machine et le Code Interne sous Licence (″LIC″). *Applicabilité des fournisseurs et des revendeurs (non modifiée).*

## **FRANCE**

**Limitation de responsabilité :** *Le paragraphe suivant remplace la deuxième phrase du premier paragraphe de cet article :*

Dans ce cas, quel que soit le fondement de l'action que vous pourriez engager contre IBM, IBM ne sera responsable qu'à concurrence : (alinéas 1 et 2 non modifiés).

## **ALLEMAGNE**

**Etendue de la Garantie :** *Le paragraphe suivant remplace la première phrase du premier paragraphe de cet article :*

La garantie d'une Machine IBM couvre les fonctionnalités de la Machine dans des conditions normales d'utilisation et la conformité de la Machine à ses spécifications.

*Les paragraphes suivants sont ajoutés à cet article :*

La période minimale de garantie pour les Machines est de douze mois. Si IBM ou votre revendeur se trouvait dans l'incapacité de réparer une Machine IBM, vous pouvez éventuellement demander un remboursement partiel, à condition qu'il soit justifié par la perte de valeur de la Machine non réparée, ou demander une annulation de l'accord en vigueur pour la Machine et obtenir un remboursement total.

*Le deuxième paragraphe n'est pas applicable.*

**Résolution d'incidents par IBM :** *Le paragraphe suivant est ajouté à cet article :* Pendant la période de garantie, les frais de transport de la Machine en panne vers un centre IBM sont à la charge d'IBM.

**Limitation de responsabilité :** *Le paragraphe suivant est ajouté à cet article :* Les limitations et exclusions mentionnées dans la Déclaration de Garantie ne s'appliquent pas aux dommages causés par IBM en cas de fraude ou de faute grave, ni à la garantie explicite.

*La phrase suivante est ajoutée à la fin du premier paragraphe de l'alinéa 2 :* La responsabilité d'IBM aux termes de cet alinéa se limite à la violation des dispositions essentielles du Contrat du fait d'une négligence.

## **HONGRIE**

## **Limitation de responsabilité :** *Le paragraphe suivant est ajouté à la fin de cet article :*

La limitation et l'exclusion indiquées dans le présent article ne s'appliqueront pas à la responsabilité pour rupture de contrat occasionnant des dommages corporels, y compris le décès, et des dommages à la santé causés intentionnellement par une faute grave ou un acte criminel.

Les parties acceptent que les limitations de responsabilité sont des dispositions valides et indiquent que l'article 314.(2) du code civil hongrois s'applique dans la mesure où le prix d'achat et d'autres avantages découlant de la présente Déclaration de Garantie compensent cette limitation de responsabilité.

## **IRLANDE**

**Etendue de la Garantie :** *Le paragraphe suivant est ajouté à cet article :* Sauf disposition contraire contenue dans les présentes, toutes les dispositions légales y compris toutes garanties implicites, et sans préjudice de ce qui précède, toutes les garanties susdites découlant du Sale of Goods Act de 1893 ou du Sale of Goods and Supply of Services Act 1980, sont exclues.

**Limitation de responsabilité :** *Le paragraphe suivant remplace les dispositions de cet article dans sa totalité :*

Pour l'application du présent article, le terme ″Défaillance″ désigne tout acte, déclaration, omission ou négligence du fait d'IBM en rapport avec l'objet d'une Déclaration de Garantie dont IBM est légalement responsable envers vous, qu'il s'agisse d'une responsabilité contractuelle ou délictuelle. Un certain nombre de Défaillances qui, conjointement, donnent lieu ou contribuent à la même perte ou aux mêmes dommages seront considérés comme étant une seule Défaillance se produisant à la date de survenance de la dernière Défaillance.

Des circonstances peuvent survenir où, en raison d'une Défaillance, vous avez droit à recouvrer des dommages d'IBM.

Le présent article expose les limites de responsabilité d'IBM, ainsi que votre recours exclusif.

- 1. assumera une responsabilité illimitée pour un décès ou des dommages corporels occasionnés du fait de la négligence d'IBM.
- 2. Toujours sous réserve des **Cas pour lesquels IBM n'est pas responsable** ci-après, IBM assumera une responsabilité illimitée pour les dommages matériels occasionnés à vos biens mobiliers du fait de la négligence d'IBM.
- 3. Sous réserve des dispositions des alinéas 1 et 2 ci-dessus, l'entière responsabilité d'IBM pour les dommages réels causés par une Défaillance quelle qu'elle soit n'excédera en aucun cas le montant le plus élevé entre les deux sommes suivantes : 1) 125 000 EUR, ou 2) 125% du montant que vous avez payé pour la Machine directement en rapport avec la Défaillance.

## **Cas pour lesquels IBM n'est pas responsable**

Sous réserve de toute responsabilité mentionnée dans l'alinéa 1 ci-dessus, IBM, ses fournisseurs ou revendeurs ne seront en aucun cas responsables des cas suivants, même si IBM, ses fournisseurs ou revendeurs ont été informés de la survenance possible de tels dommages :

- 1. perte ou détérioration des données ;
- 2. préjudice spécial, indirect ou accessoire ; ou
- 3. perte de bénéfices, d'activité commerciale, de revenu, de clientèle ou d'économies escomptées.

## **SLOVAQUIE**

## **Limitation de responsabilité :** *Le paragraphe suivant est ajouté à la fin du dernier paragraphe :*

Les limitations s'appliquent dans la mesure où elles ne sont pas interdites aux termes des articles §§ 373-386 du code de commerce slovaque.

## **AFRIQUE DU SUD, NAMIBIE, BOTSWANA, LESOTHO ET SWAZILAND**

**Limitation de responsabilité :** *Le paragraphe suivant est ajouté à cet article :* La responsabilité globale d'IBM à votre égard se limite au prix payé pour la Machine à l'origine de la réclamation, pour tout autre dommage réel du fait d'un manquement de la part d'IBM, ou ayant un quelconque rapport avec l'objet de la présente Déclaration de Garantie.

#### **ROYAUME-UNI**

**Limitation de responsabilité :** *Le paragraphe suivant remplace les dispositions de cet article dans sa totalité :*

Pour l'application du présent article, le terme ″Défaillance″ désigne tout acte, déclaration, omission ou négligence du fait d'IBM en rapport avec l'objet d'une Déclaration de Garantie dont IBM est légalement responsable envers vous, qu'il s'agisse d'une responsabilité contractuelle ou délictuelle. Un certain nombre de Défaillances qui, conjointement, donnent lieu ou contribuent à la même perte ou aux mêmes dommages sera considéré comme étant une seule Défaillance.

Des circonstances peuvent survenir où, en raison d'une Défaillance, vous avez droit à recouvrer des dommages d'IBM.

Le présent article expose les limites de responsabilité d'IBM, ainsi que votre recours exclusif.

- 1. IBM assumera une responsabilité illimitée pour :
	- a. un décès ou des dommages corporels occasionnés du fait de la négligence d'IBM ; et
	- b. toute inexécution de ses obligations mentionnées dans la Section 12 du Sale of Goods Act de 1979 ou dans la Section 2 du Supply of Goods and Services Act de 1982, ou dans toute modification ou remise en vigueur légale de l'une de ces Sections.
- 2. IBM assumera une responsabilité illimitée, toujours sous réserve des Cas pour lesquels IBM n'est pas responsable ci-dessus, pour les dommages matériels occasionnés à vos biens mobiliers du fait de la négligence d'IBM.
- 3. Sous réserve des dispositions des alinéas 1 et 2 ci-dessus, l'entière responsabilité d'IBM pour les dommages réels causés par une Défaillance quelle qu'elle soit n'excédera en aucun cas le montant le plus élevé entre les deux sommes suivantes : 1) 75 000 livres sterling, ou 2) 125% du prix d'achat total payable ou des redevances correspondant à la Machine directement en rapport avec la Défaillance.

Ces limites s'appliquent également aux fournisseurs et aux revendeurs d'IBM. Elles indiquent le maximum pour lequel IBM et ses sous-traitants et revendeurs sont collectivement responsables.

### **Cas pour lesquels IBM n'est pas responsable**

Sous réserve de toute responsabilité mentionnée dans l'alinéa 1 ci-dessus, IBM, ses fournisseurs ou revendeurs ne seront en aucun cas responsables des cas suivants, même si IBM, ses fournisseurs ou revendeurs ont été informés de la survenance possible de tels dommages :

- 1. perte ou détérioration des données ;
- 2. préjudice spécial, indirect ou accessoire ; ou
- 3. perte de bénéfices, d'activité commerciale, de revenu, de clientèle ou d'économies escomptées.

## **Chapitre 3 - Informations relatives à la Garantie**

Le présent Chapitre 3 contient des informations relatives à la garantie applicable à votre Machine, y compris la période de garantie et le type de service de garantie fourni par IBM.

#### **Période de garantie**

La période de garantie peut varier en fonction du pays ou de la région et est indiquée dans le tableau ci-dessous. REMARQUE : Le terme ″Région″ désigne soit Hong Kong soit Macao (Région Administrative Spéciale de Chine).

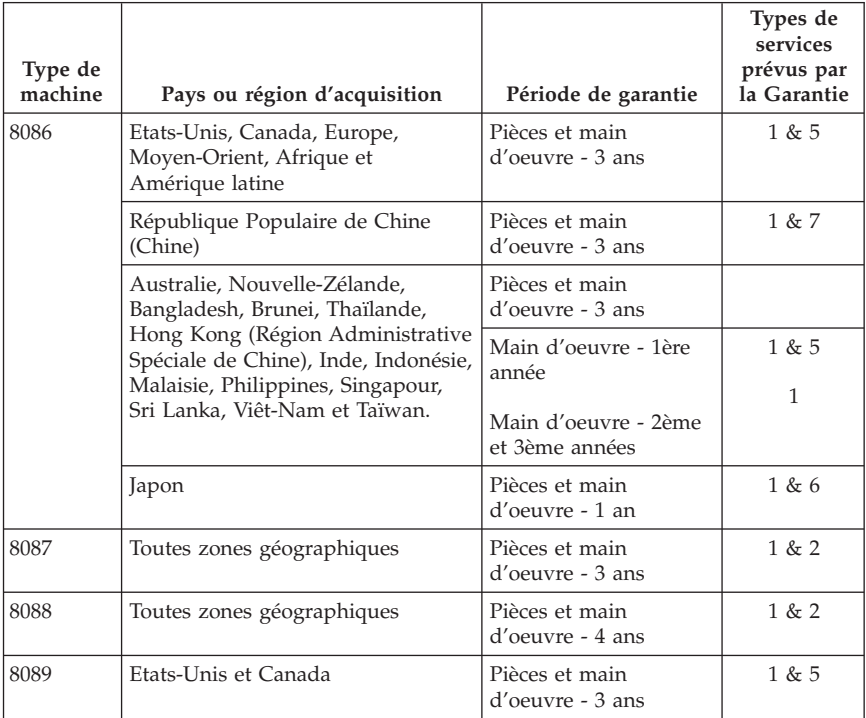
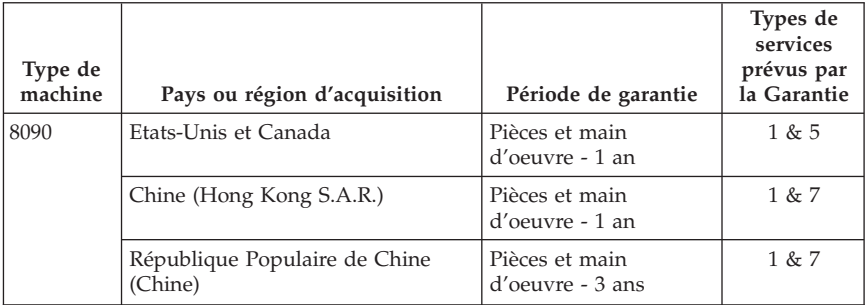

Une période de garantie de trois (3) ans pour les pièces et d'un (1) an pour la main d'oeuvre signifie qu'IBM fournit à titre gratuit le service prévu par la Garantie :

- 1. pour les pièces et la main d'oeuvre pendant la première année de la période de garantie ; et
- 2. uniquement pour les pièces, sous forme de remplacement, au cours de la deuxième et de la troisième année de la période de garantie. IBM vous facturera toute main-d'oeuvre fournie pour l'exécution de la réparation ou du/des remplacement(s) au cours de la deuxième et de la troisième année de la période garantie

**Lorsque plusieurs types de services sont recensés, IBM détermine celui qui est le plus approprié à la réparation.**

## **Types de services prévus par la Garantie**

Si nécessaire, IBM fournit un service de réparation ou de remplacement en fonction du type de service de garantie spécifié pour votre Machine dans le tableau ci-dessus et tel qu'il est décrit ci-après. Le service prévu par la Garantie peut être fourni par votre revendeur si celui-ci est habilité par IBM pour effectuer le service. Le calendrier du service sera fonction de l'heure de votre appel et sous réserve de la disponibilité des pièces. Les niveaux de service sont des objectifs de temps de réponse et ne sont pas garantis. Il se peut que le niveau de service de garantie spécifié ne soit pas disponible dans tous les sites de par le monde et que des frais supplémentaires s'appliquent lorsque le service n'est pas du ressort habituel d'IBM ; pour plus de détails sur les pays et les sites, prenez contact avec votre délégué commercial IBM ou votre revendeur.

### 1. **Unité remplaçable par l'utilisateur (**″**CRU**″**)**

IBM vous expédiera des pièces CRU à des fins de remplacement. Si IBM demande de renvoyer la pièce CRU remplacée, il vous appartient de la renvoyer à IBM conformément aux instructions d'IBM. Si vous ne renvoyez

pas la pièce CRU, IBM pourra vous facturer le remplacement, dans les 30 jours suivant la réception de la pièce CRU de remplacement, si IBM vous le demandait.

#### 2. **Service sur site**

IBM ou votre revendeur réparera ou remplacera la Machine défaillante sur votre site et en vérifiera le fonctionnement. Vous devez mettre à disposition une zone de travail appropriée permettant le démontage et le remontage de la Machine IBM. Cette zone doit être propre, correctement éclairée et adaptée aux opérations. **En ce qui concerne certaines Machines, il se peut que certaines réparations requièrent l'envoi de la Machine à un centre de maintenance IBM.**

### 3. **Service de collecte ou de dépôt**

Vous déconnecterez la Machine défaillante à des fins de collecte organisée par IBM. Il Vous sera fourni un conteneur d'expédition pour que vous renvoyiez la Machine à un centre de maintenance désigné. Un transporteur récupérera votre Machine et la livrera au centre de maintenance désigné. A la suite de la réparation ou du remplacement de la Machine, IBM organisera la livraison en retour de la Machine à votre site. Vous êtes responsable de l'installation et de la vérification de la Machine. Ce type de service est appelé ThinkPad EasyServ ou EasyServ dans certains pays.

### 4. **Service de livraison ou d'expédition par le client**

Vous livrerez ou expédierez, selon les instructions d'IBM (frais de transport payés d'avance, sauf indication contraire d'IBM), la Machine défaillante que vous conditionnerez de façon appropriée à un site désigné par IBM. IBM mettra la Machine réparée ou remplacée à votre disposition à des fins de collecte ou, en cas de service d'expédition, IBM vous renverra la Machine réparée ou remplacée en port payé, sauf indication contraire d'IBM. Vous êtes responsable de l'installation et de la vérification ultérieures de la Machine.

#### 5. **Service sur site limité pour certaines unités remplaçables par l'utilisateur (**″**CRU**″**)**

IBM ou votre revendeur effectuera la réparation de certaines pièces CRU à votre demande. Ce service portera uniquement sur les pièces suivantes : bloc d'alimentation, microprocesseur, dissipateur thermique et carte mère. IBM ou votre revendeur effectuera ces réparations sur site et vérifiera le fonctionnement de ces pièces. Vous devez mettre à disposition une zone de travail appropriée permettant le démontage et le remontage de la Machine IBM. Cette zone doit être propre, correctement éclairée et adaptée aux opérations. **En ce qui concerne certaines Machines, il se peut que certaines réparations requièrent l'envoi de la Machine à un centre de maintenance IBM.**

#### 6. **Service de collecte ou de dépôt limité pour certaines unités remplaçables par l'utilisateur (**″**CRU**″**)**

En cas de défaillance du bloc d'alimentation, du microprocesseur, du dissipateur thermique ou de la carte mère de votre Machine IBM, vous devrez débrancher la Machine concernée en vue de sa collecte par IBM. Il Vous sera fourni un conteneur d'expédition pour que vous renvoyiez la Machine à un centre de maintenance désigné. Un transporteur récupérera votre Machine et la livrera au centre de maintenance désigné. A la suite de la réparation de la Machine, IBM organisera la livraison en retour de la Machine à votre site. Vous êtes responsable de l'installation et de la vérification de la Machine. Ce type de service est appelé ThinkPad EasyServ ou EasyServ dans certains pays.

7. **Service de livraison ou d'expédition par le client limité pour certaines unités remplaçables par l'utilisateur (**″**CRU**″**)**

En cas de défaillance du bloc d'alimentation, du microprocesseur, du dissipateur thermique ou de la carte mère de votre Machine IBM, vous livrerez ou expédierez, selon les instructions d'IBM (frais de transport payés d'avance, sauf indication contraire d'IBM), la Machine défaillante que vous conditionnerez de façon appropriée à un site désigné par IBM. IBM mettra la Machine réparée à votre disposition à des fins de collecte ou, en cas de service d'expédition, IBM vous renverra la Machine réparée en port payé, sauf indication contraire d'IBM. Vous êtes responsable de l'installation et de la vérification ultérieures de la Machine.

Le site Web IBM Machine Warranty à l'adresse

http://www.ibm.com/servers/support/machine\_warranties/ donne un aperçu mondial de la Garantie d'IBM pour les Machines et contient un glossaire des termes IBM, une Foire aux Questions (FAQ) et un Service de Support par produit (Machine) avec des liens vers des pages de Support Produit. **La Déclaration de Garantie IBM est également disponible sur ce site dans 29 langues.**

Pour obtenir le service prévu par la Garantie, prenez contact avec IBM ou votre revendeur IBM.

### **Numéros de téléphone pour les autres pays**

Les numéros de téléphone sont susceptibles d'être modifiés sans préavis. Si le numéro de téléphone correspondant à un contact pour le service de garantie d'un pays ne figure pas dans cette liste, prenez contact avec l'agence IBM de ce pays ou connectez-vous à l'adresse http://www.ibm.com/pc/support/ et cliquez sur **Support Phone List** pour obtenir les numéros de téléphone les plus récents.

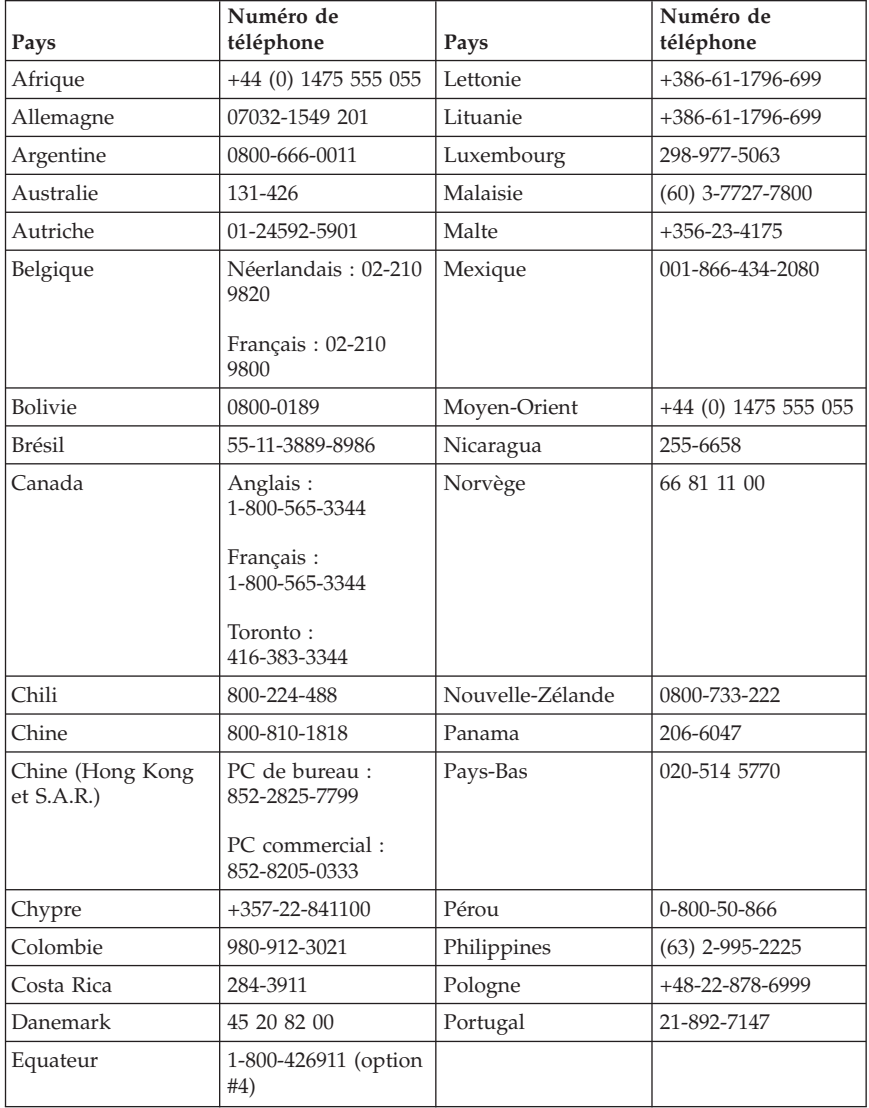

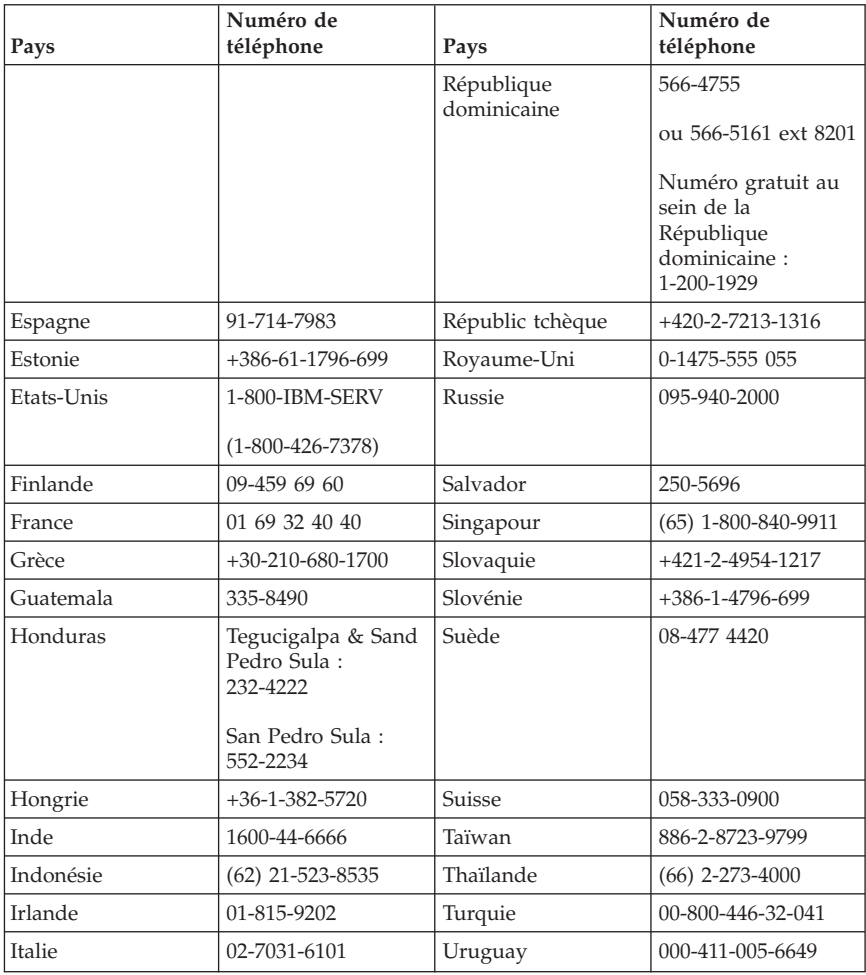

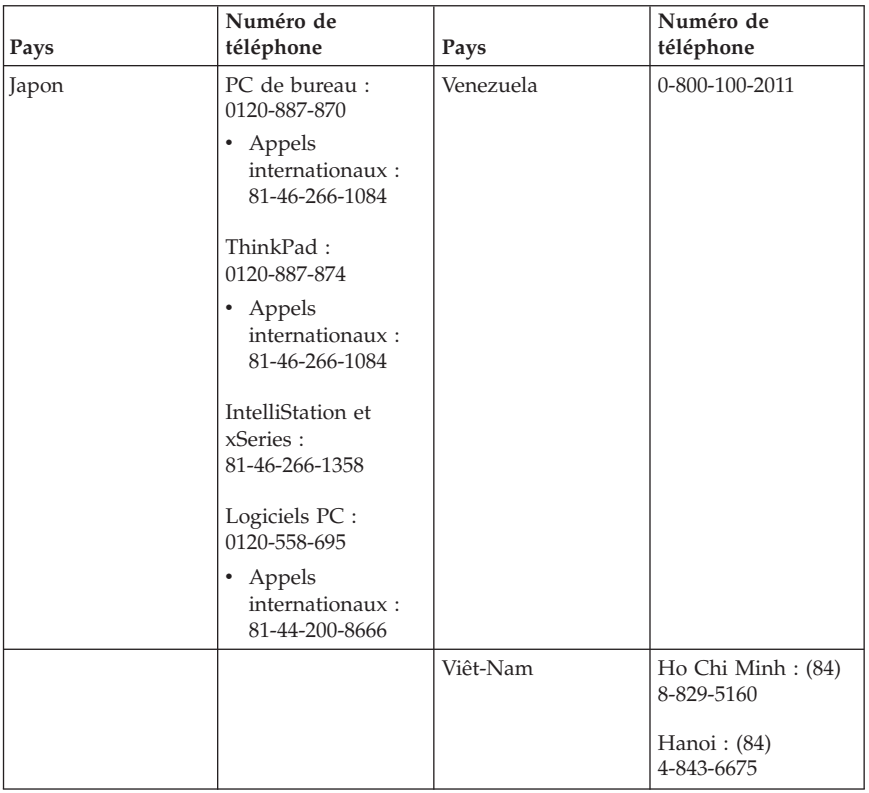

# **Supplément de garantie pour le Mexique**

Ce supplément fait partie intégrante de la Déclaration de Garantie IBM et s'applique uniquement et exclusivement aux produits distribués et commercialisés aux Etats-Unis du Mexique. En cas de conflit, les dispositions du présent supplément prévalent.

Une garantie de trente (30) jours uniquement, relative à toute erreur d'installation, s'applique à tous les logiciels pré-chargés dans la machine, à compter de la date d'achat. IBM décline toute responsabilité concernant les informations contenues dans ces logiciels et/ou dans tout autre logiciel que vous installez ou qui sont installés après la date d'achat du produit.

Les services non pris en charge par la Garantie seront facturés à l'utilisateur final, avec une autorisation préalable.

Au cas où une réparation prévue par la Garantie serait nécessaire, appelez le service Help Center au

001-866-434-2080. Un opérateur vous indiquera le service d'assistance agréé le plus proche de chez vous. Si aucun service d'assistance agréé n'est présent dans votre ville ou dans un rayon de 70 km, la garantie inclut des frais d'expédition raisonnables destinés au transport du produit vers le service d'assistance agréé le plus proche de chez vous. Appelez le service d'assistance agréé le plus proche de chez vous afin d'obtenir les autorisations nécessaires ou toute information concernant la livraison du produit ainsi que l'adresse à laquelle cette livraison doit être effectuée.

Pour obtenir la liste des services d'assistance agréés, consultez le site http://www.pc.ibm.com/la/centros\_de\_servicio/servicio\_mexico/ servicio\_mex ico.html

**Fabriqué par : SCI Systems de México, S.A. de C.V. Av. De la Solidaridad Iberoamericana No. 7020 Col. Club de Golf Atlas El Salto, Jalisco, México C.P. 45680, Tel. 01-800-3676900**

**Commercialisé par : IBM de México, Comercialización y Servicios, S. A. de C. V. Alfonso Nápoles Gándara No 3111 Parque Corporativo de Peña Blanca Delegación Álvaro Obregón México, D.F., México C.P. 01210, Tel. 01-800-00-325-00**

## **Annexe C. Liste des pièces pour les unités remplaçables par l'utilisateur (CRU)**

Les pièces répertoriées ci-après sont considérées comme faisant partie des CRU pour votre ordinateur. Pour plus d'informations, voir Annexe B, [«Déclaration](#page-54-0) de Garantie IBM [Z125-4753-07](#page-54-0) 11/2002», à la page 37.

#### **CRU de niveau 1**

Toutes les cartes en options et toutes les cartes adaptateur Toutes les plaques Tous les câbles Toutes les unités de disque dur et unités de disque optique Tous les claviers Tous les cordons d'alimentation Toutes les barrettes de mémoire Toutes les souris Tous les verrous Tous les adaptateurs de connecteur RJ11 Batterie, 3,0 V Ensemble câbles à connecteurs de commutateur C-2 Ventilateur, arrière, 50 mm Ventilateur, avant, 50 mm Ensemble compartiment rotatif avant Ensemble plateau unité de disque dur (y compris grommet/broches/fixations/ressort de fixation à la terre) Kit éléments plastiques internes Ensemble plaques principales Kit matériel divers Câbles à connecteurs/LED avec fixations Déflecteur air arrière Ensemble carte de bus et patte de fixation Ensemble câbles heut-parleurs Bloc alimentation haut-parleurs Haut-parleurs Capot supérieur Ensemble câble Ultra Bay Enhanced Cable/carte Socle d'installation verticale **CRU de niveau 2** Boîtier (y compris : capot, ventilateurs, base boîtier, étrier de fixation carte principale, etc.) Microprocesseur Bloc ventilateur microprocesseur Boîtier d'alimentation électrique Carte principale

## **Annexe D. Remarques**

Le présent document peut contenir des informations ou des références concernant certains produits, logiciels ou services IBM non annoncés dans ce pays. Pour plus de détails, référez-vous aux documents d'annonce disponibles dans votre pays, ou adressez-vous à votre partenaire commercial IBM. Toute référence à un produit, logiciel ou service IBM n'implique pas que seul ce produit, logiciel ou service puisse être utilisé. Tout autre élément fonctionnellement équivalent peut être utilisé, s'il n'enfreint aucun droit d'IBM. Il est de la responsabilité de l'utilisateur d'évaluer et de vérifier lui-même les installations et applications réalisées avec des produits, logiciels ou services non expressément référencés par IBM.

IBM peut détenir des brevets ou des demandes de brevet couvrant les produits mentionnés dans le présent document. La remise de ce document ne vous donne aucun droit de licence sur ces brevets ou demandes de brevet. Si vous désirez recevoir des informations concernant l'acquisition de licences, veuillez en faire la demande par écrit à l'adresse suivante :

*IBM EMEA Director of Licensing IBM Europe Middle-East Africa Tour Descartes La Défense 5 2, avenue Gambetta 92066 - Paris La Défense CEDEX France*

Pour le Canada, veuillez adresser votre courrier à : *IBM Director of Commercial Relations IBM Canada Ltd. 3600 Steeles Avenue East Markham, Ontario L3R 9Z7 Canada*

LE PRESENT DOCUMENT EST LIVRE «EN L'ETAT». IBM DECLINE TOUTE RESPONSABILITE, EXPLICITE OU IMPLICITE, RELATIVE AUX INFORMATIONS QUI Y SONT CONTENUES, Y COMPRIS EN CE QUI CONCERNE LES GARANTIES DE VALEUR MARCHANDE OU D'ADAPTATION A VOS BESOINS. Certaines juridictions n'autorisent pas l'exclusion des garanties implicites, auquel cas l'exclusion ci-dessus ne vous sera pas applicable.

Le présent document peut contenir des inexactitudes ou des coquilles. Il est mis à jour périodiquement. Chaque nouvelle édition inclut les mises à jour. IBM peut modifier sans préavis les programmes et les logiciels qu'il décrit.

Les produits décrits dans le présent document ne doivent pas être utilisés dans le cadre d'une structure ou avec des équipements d'assistance respiratoire pour lesquels tout incident risquerait de provoquer des blessures corporelles ou la mort. Aucune des spécifications produit ou des garanties IBM ne se trouve limitée ou modifiée par les informations contenues dans le présent document. Aucune des informations contenues dans le présent document ne peut être exploitée en tant que licence explicite ou implicite ou indemnité sous les droits de propriété intellectuelle d'IBM ou de toute autre tierce partie. Toutes les informations contenues dans le présent document ont été obtenues dans des environnements spécifiques et sont présentées à des fins d'illustration. Les résultats peuvent varier de manière significative selon l'environnement d'exploitation utilisé.

IBM pourra utiliser ou diffuser, de toute manière qu'elle jugera appropriée et sans aucune obligation de sa part, tout ou partie des informations qui lui seront fournies.

Les références à des sites Web non IBM sont fournies à titre d'information uniquement et n'impliquent en aucun cas une adhésion aux données qu'ils contiennent. Les éléments figurant sur ces sites Web ne font pas partie des éléments du présent produit IBM et l'utilisation de ces sites relève de votre seule responsabilité.

### **Marques**

Le logo IBM et les termes qui suivent sont des marques d'International Business Machines Corporation aux Etats-Unis et/ou dans certains autres pays :

IBM Lotus Lotus 1-2-3 Lotus Approach Lotus FastSite Lotus Freelance Graphics Lotus Notes Lotus Organizer Lotus SmartCenter Lotus SmartSuite Lotus Word Pro **ThinkCentre** Update Connector

Microsoft, Windows et Windows NT sont des marques de Microsoft Corporation aux Etats-Unis et/ou dans certains autres pays.

PC Direct est une marque de Ziff Communications Company aux Etats-Unis et/ou dans certains autres pays, et est utilisée sous licence par IBM.

D'autres sociétés sont propriétaires des autres marques, noms de produits ou logos qui pourraient apparaître dans ce document.

## **Bruits radioélectriques**

Le paragraphe qui suit concernant les types de machine 8086, 8087, 8088, 8089, 8090.

# **Recommandation de la Federal Communications Commission (FCC) [Etats Unis]**

**Remarque :** cet appareil respecte les limites des caractéristiques d'immunité des appareils numériques définies par la classe B, conformément au chapitre 15 de la réglementation de la FCC. La conformité aux spécifications de la classe B offre une garantie acceptable contre les perturbations électromagnétiques dans les zones résidentielles. Ce matériel génère, utilise et peut émettre de l'énergie radiofréquence. Il risque de parasiter les communications radio s'il n'est pas installé conformément aux instructions du constructeur. Toutefois, il n'est pas garanti que des perturbations n'interviendront pas pour une installation particulière. Si cet appareil provoque des perturbations gênantes dans les communications radio ou télévision, mettez-le hors tension puis sous tension pour vous en assurer. L'utilisateur peut tenter de remédier à cet incident en appliquant une ou plusieurs des mesures suivantes :

- v Réorienter ou déplacer l'antenne réceptrice.
- Eloigner l'appareil du récepteur.
- v Brancher l'appareil sur une prise différente de celle du récepteur, sur un circuit distinct.
- v Prendre contact avec un distributeur agréé IBM ou un représentant commercial IBM pour obtenir de l'aide.

Utilisez des câbles et connecteurs correctement blindés et mis à la terre afin de respecter les limites de rayonnement définies par la réglementation de la FCC. Ces câbles et connecteurs sont disponibles chez votre distributeur agréé IBM. IBM ne peut pas être tenue pour responsable du brouillage des réceptions radio ou télévision résultant de l'utilisation de câbles ou connecteurs inadaptés ou de modifications non autorisées apportées à cet appareil. Toute modification non autorisée pourra annuler le droit d'utilisation de cet appareil.

Cet appareil est conforme aux restrictions définies dans le chapitre 15 de la réglementation de la FCC. Son utilisation est soumise aux deux conditions suivantes : (1) il ne peut pas causer de perturbations électromagnétiques gênantes et (2) il doit accepter toutes les perturbations reçues, y compris celles susceptibles d'occasionner un fonctionnement indésirable.

Partie compétente : International Business Machines Corporation New Orchard Road Armonk, NY 10504 Téléphone : 1-919-543-2193

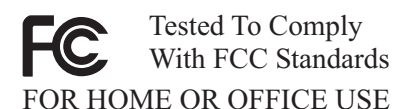

### **Avis de conformité à la réglementation d'Industrie Canada pour la classe B**

Cet appareil numérique de la classe B est conforme à la norme NMB-003 du Canada.

## **Avis de conformité à la directive de l'Union Européenne**

Le présent produit satisfait aux exigences de protection énoncées dans la directive 89/336/CEE du Conseil concernant le rapprochement des législations des Etats membres relatives à la compatibilité électromagnétique. IBM décline toute responsabilité en cas de non-respect de cette directive résultant d'une modification non recommandée du produit, y compris l'ajout de cartes en option non IBM.

Ce produit respecte les limites des caractéristiques d'immunité des appareils de traitement de l'information définies par la classe B de la norme européenne EN 55022 (CISPR 22). La conformité aux spécifications de la classe B offre une garantie acceptable contre les perturbations avec les appareils de communication agréés, dans les zones résidentielles.

### **Recommandations de la Federal Communications Commission (FCC) et des entreprises de télécommunications [Etats Unis]**

- 1. Cet appareil est conforme aux restrictions définies dans le chapitre 68 de la réglementation de la FCC. Une étiquette est apposée sur le dispositif qui contient, entre autres, le numéro d'enregistrement FCC, le numéro USOC et l'équivalent sonnerie relatifs à cet appareil. Si ces numéros sont requis, fournissez-les à votre entreprise de télécommunications.
	- **Remarque :** Si le dispositif est un modem interne, une seconde étiquette d'enregistrement FCC est également fournie. Vous pouvez fixer cette étiquette à l'extérieur de l'ordinateur dans lequel le modem IBM est installé, ou le cas échéant, au dispositif externe d'accès au réseau (DAA). Placez l'étiquette dans un

endroit facilement accessible, au cas où vous auriez besoin de communiquer à votre entreprise de télécommunications les informations qui y sont contenues.

- 2. L'équivalent sonnerie (REN) permet de déterminer le nombre de dispositifs que vous pouvez raccorder à votre ligne téléphonique et qui continueront à sonner lorsque votre numéro est appelé. Dans presque la plupart des zones, la somme de tous les équivalents sonnerie de tous les dispositifs ne doit pas excéder cinq (5). Pour connaître le nombre de dispositifs que vous pouvez raccorder à votre ligne et le nombre maximal d'équivalents sonnerie pour votre zone d'appel, adressez-vous à votre entreprise de télécommunications.
- 3. Si le dispositif endommage le réseau téléphonique, l'entreprise de télécommunications peut temporairement interrompre votre service. Si possible, vous serez averti à l'avance. Sinon, vous serez informé dès que possible. Vous serez également informé de vos droits en matière de recours auprès de la FCC.
- 4. Votre entreprise de télécommunications peut apporter des modifications à ses installations, son équipement, son fonctionnement ou ses procédures, qui risquent d'affecter le bon fonctionnement de votre appareil. Si tel est le cas, vous serez informé à l'avance de façon à ce que votre activité ne s'en ressente pas.
- 5. Si vous rencontrez des difficultés lors de l'utilisation de ce produit, prenez contact avec votre revendeur agréé ou appelez IBM. Aux Etats-Unis, appelez IBM au **1-800-426-7378**. Au Canada, appelez IBM au **1-800-565-3344**. Vous pouvez être amené à fournir la preuve d'achat.

L'entreprise de télécommunications peut vous demander de débrancher le dispositif du réseau tant que l'incident n'a pas été résolu, ou jusqu'à ce que vous puissiez garantir que le dispositif fonctionne normalement.

- 6. Le dispositif ne peut pas faire l'objet d'une réparation client. Si l'utilisation du dispositif provoque des incidents, prenez contact avec votre revendeur agréé ou consultez la section relative aux diagnostics du présent manuel.
- 7. Ce dispositif ne peut pas être utilisé sur le réseau des téléphones publics fourni par l'entreprise de télécommunications. Les connexions à des lignes d'autres fournisseurs sont assujetties aux tarifs régionaux. Pour plus d'informations, prenez contact avec votre entreprise de télécommunications (publique ou privée).
- 8. Lorsque vous demandez un service d'interface réseau (NI) à une entreprise de télécommunications locales, faites mention du règlement USOC RJ11C.

### **Recommandation d'Industrie Canada**

**AVIS :** L'étiquette d'Industrie Canada identifie le matériel homologué. Cette étiquette certifie que le matériel est conforme à certaines normes de protection, d'exploitation et de sécurité des réseaux de télécommunications, comme le prescrivent les documents concernant les exigences techniques relatives au

dispositif terminal. Industrie Canada ne garantit toutefois pas que le matériel fonctionnera à la satisfaction de l'utilisateur.

Avant d'installer ce matériel, l'utilisateur doit s'assurer qu'il est permis de le raccorder aux installations de l'entreprise locale de télécommunications. Le matériel doit également être installé en suivant une méthode de raccordement autorisée. L'abonné ne doit pas oublier qu'il est possible que la conformité aux conditions énoncées ci-dessus n'empêche pas la dégradation du service dans certaines situations. Les réparations du matériel homologué doivent être coordonnées par un représentant désigné par le fournisseur. L'entreprise de télécommunications peut demander de débrancher un appareil parce qu'il a été réparé ou modifié par l'utilisateur ou à cause d'un mauvais fonctionnement.

Pour sa propre protection, l'utilisateur doit s'assurer que toutes les mises à la terre de l'installation électrique, des lignes téléphoniques et des canalisations d'eau à tuyaux métalliques, s'il y en a, sont raccordés ensemble. Cette précaution est particulièrement importante dans les régions rurales.

**Avertissement :** L'utilisateur ne doit pas tenter de faire ces raccordements lui-même ; il doit avoir recours à un service d'inspection des installations électriques ou à un électricien, selon le cas.

**AVIS :** L'équivalent sonnerie (REN) assigné à chaque dispositif terminal indique le nombre maximal de terminaux qui peuvent être raccordés à une interface. La terminaison d'une interface téléphonique peut consister en une combinaison de dispositifs, à la seule condition que la somme d'équivalents sonnerie de tous les dispositifs n'excède pas 5.

# **Cordons d'alimentation**

Pour votre sécurité IBM fournit un cordon d'alimentation avec une prise de terre à utiliser avec les produits IBM. Pour éviter les chocs électriques, utilisez toujours le cordon d'alimentation et la fiche avec une prise correctement mise à terre.

Les cordons d'alimentation fournis par IBM avec les appareils distribués au Canada sont répertoriés par l'Underwriter's Laboratories (UL) et certifiés par l'Association canadienne de normalisation (CSA).

Pour une tension de 115 volts, utilisez un ensemble répertorié par l'UL, composé d'un cordon à trois conducteurs de type SVT ou SJT, de diamètre au moins égal au numéro 18 AWG et de longueur n'excédant pas 4,6 mètres, et d'une fiche de prise de courant (15 A - 125 V) à lames en parallèle, avec mise à terre.

Pour une tension de 230 volts (Etats-Unis), utilisez un ensemble répertorié par l'UL, composé d'un cordon à trois conducteurs de type SVT ou SJT, de diamètre au moins égale au numéro 18 AWG et de longueur n'excédant pas 4,6 mètres, et d'une fiche de prise de courant (15 A - 250 V) à lames en tandem, avec mise à terre.

Pour une tension de 230 volts (hors des Etats-Unis),utilisez un cordon muni d'une prise de terre. Assurez-vous que le cordon d'alimentation est conforme aux normes de sécurité en vigueur dans le pays où l'unité sera installée.

Les cordons d'alimentation IBM destinés à une région ou un pays particulier ne sont généralement disponibles que dans cette région ou dans ce pays.

Pour les unités devant être utilisées au Danemark : utilisez un cordon muni d'une prise de terre. Assurez-vous que le cordon d'alimentation est conforme aux normes de sécurité en vigueur dans le pays où l'unité sera installée.

Pour les unités devant être utilisées en Norvège, en Suède et en Finlande : utilisez un cordon muni d'une prise à deux broches. Assurez-vous que le cordon d'alimentation est conforme aux normes de sécurité en vigueur dans le pays où l'unité sera installée.

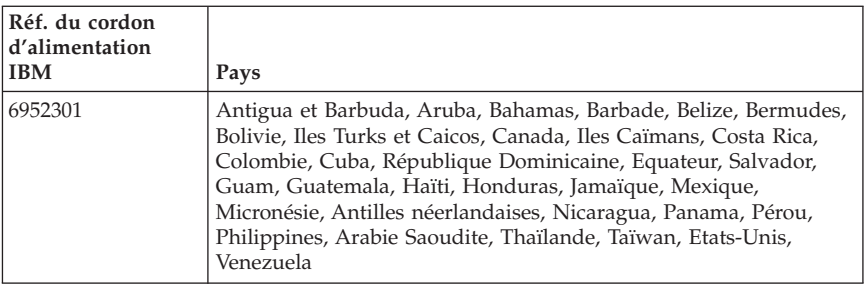

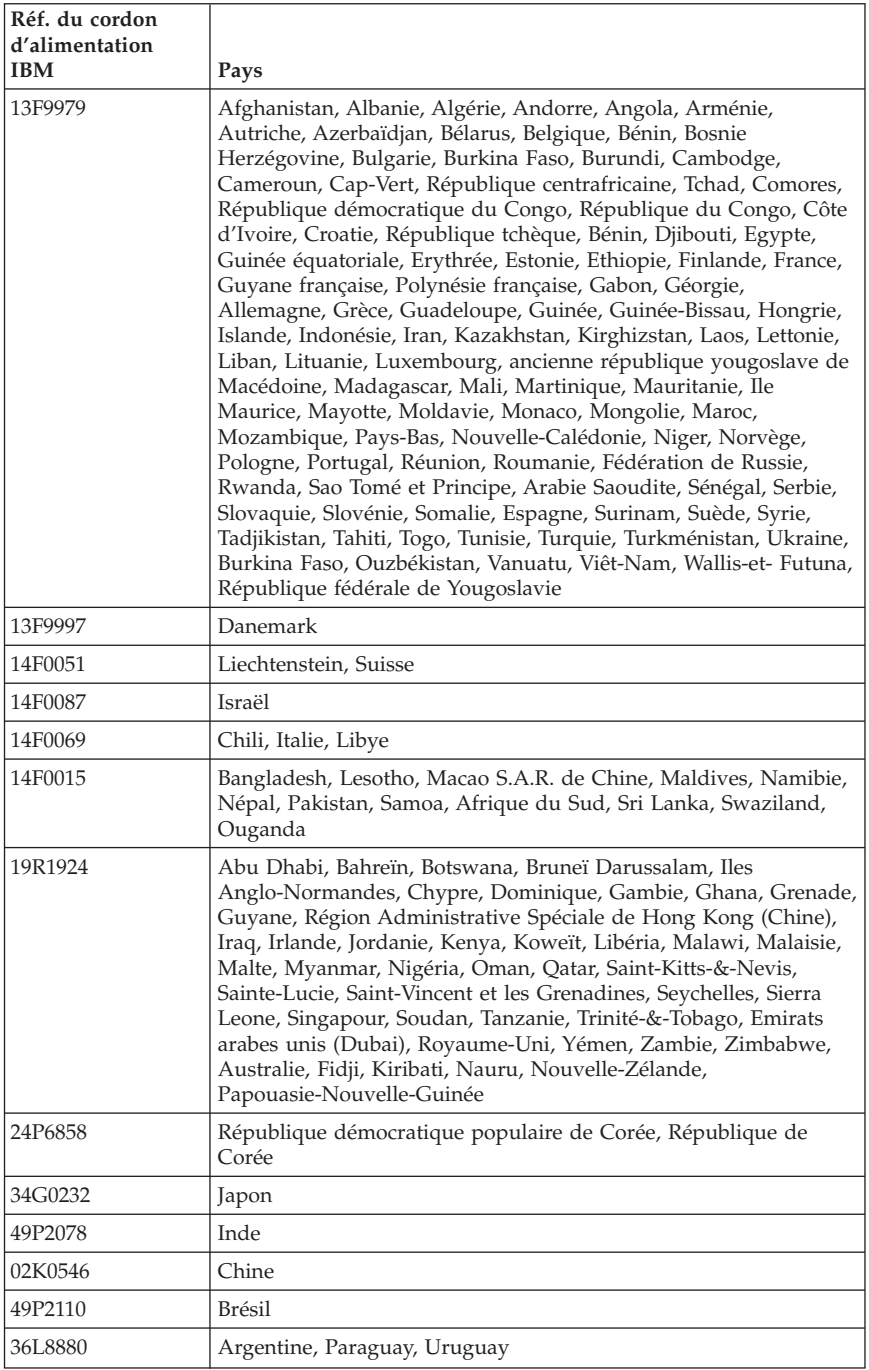

# **Cordons d'alimentation et câbles sous enveloppe de PVC (chlorure de polyvinyle)**

**AVERTISSEMENT :** Tout contact avec le câble de ce produit ou avec les câbles des accessoires vendus avec ce produit peuvent vous exposer au plomb, produit chimique reconnu par l'état de Californie comme pouvant entraîner des cancers et des anomalies congénitales ou d'autres dommages liés à la reproduction. *Prenez soin de vous laver les mains après toute manipulation*.

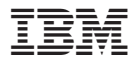

Référence : 19R1924

(1P) P/N: 19R1924

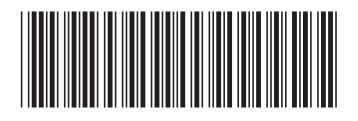